# **Cab Innovation**

**3 rue de la Coquille 31500 Toulouse Tel. 33 (0)5 61 54 68 08 Fax. 33 (0)5 61 54 33 32 Mail : Contact@cabinnovation.com Web : www.cabinnovation.com**

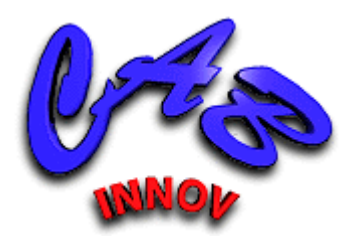

# **SIMCAB Version 13**

# **sous Microsoft EXCEL**

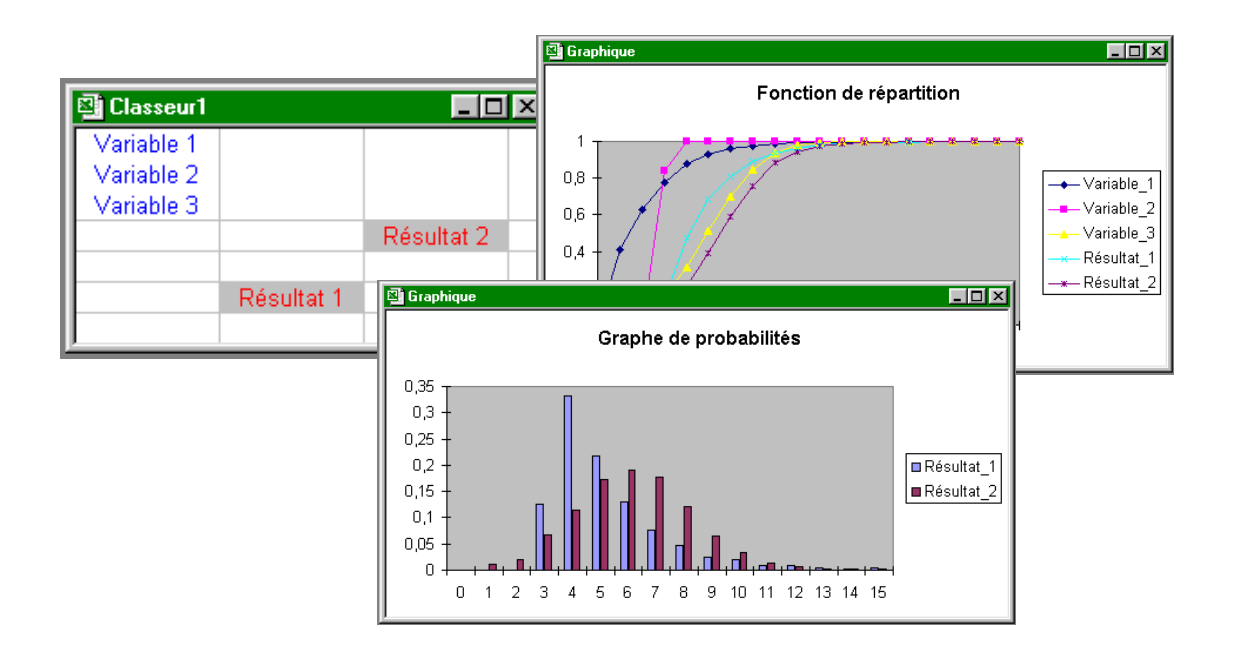

# Outil Générique de Simulation de Monte-Carlo

# **Manuel utilisateur**

#### AVERTISSEMENT

Le logiciel *SIMCAB BASIC* version 6 reprend certaines des fonctionnalités du logiciel *SIMCAB* version 13. Il ne fait pas l'objet d'un manuel utilisateur spécifique.

Le logiciel **SIMCAB** et son manuel utilisateur sont protégés par la loi du copyright et par les conventions internationales. Leur reproduction ou distribution partielle ou totale, par quelque moyen que ce soit, est strictement interdite. Toute personne qui ne respecte pas ces dispositions se rend coupable d'un délit de contrefaçon et est passible des peines prévues par la loi.

*SIMCAB* a été inscrit au répertoire I.D.D.N. (Inter Deposit Digital Number) par l'Agence pour la Protection des Programmes (A.P.P.), avec les références suivantes :

IDDN.FR.001.460001.00.R.P.2000.000.20700

# **SOMMAIRE :**

## **1 Le logiciel** *SIMCAB*

- 1.1 Présentation générale
- 1.2 Installation de *SIMCAB* sur disque dur
- 1.3 Pour lancer *SIMCAB*

## **2 Didacticiel**

- 2.1 Rappel sur les statistiques
- 2.2 Choix et ajustement de lois de probabilité
- 2.3 Principe de la simulation de Monte-Carlo
- 2.4 Maîtrise des incertitudes par simulation de Monte-Carlo
- 2.5 Notion d'intervalle de confiance
- 2.6 Quantile
- 2.7 Techniques de réduction de variance
- 2.8 Simulation de variable aléatoire
- 2.9 Modèle de simulation récursive
- 2.10Simulateur d'architecture de système

## **3 Utilisation**

- 3.1 Définir une variable
	- 3.1.1 Ajout, suppression, visualisation
	- 3.1.2 Ajustement
	- 3.1.3 Fonction personnalisée
- 3.2 Définir un résultat
- 3.3 Utiliser des noms
- 3.4 Exécuter la simulation
- 3.5 Statistiques
	- 3.5.1 Traitements statistiques
	- 3.5.2 Signification des traitements
- 3.6 Traitement des systèmes dynamiques à états discrets
	- 3.6.1 Modélisation récursive
	- 3.6.2 Simulateur d'architecture de système
	- 3.6.3 Simulation de matrice de Markov

## **4 Applications et possibilités de couplage**

- 4.1 Maîtrise des incertitudes
- 4.2 Simulation
- 4.3 Couplage avec le logiciel *SUPERCAB +*
- 4.4 Couplage avec le logiciel *GENCAB*

## **5 Caractéristiques des lois de probabilité**

**ANNEXE** : Contrat de licence

# **1 Le logiciel SIMCAB**

# **1.1 Présentation générale**

*SIMCAB* est un outil générique de simulation de Monte-Carlo qui permet d'enrichir le tableur de variables aléatoires afin de permettre à chaque utilisateur de maîtriser les dispersions dans les calculs ou de simuler efficacement des problèmes variés.

Un menu spécifique permet à l'utilisateur de définir les noms et caractéristiques des variables aléatoires utilisées dans son calcul et de nommer les cellules de la feuille qui contiennent des résultats. Il peut alors lancer la simulation puis visualiser les résultats sous forme de graphiques (graphe de fréquence, graphe de probabilité, fonction de répartition…) et effectuer sur eux divers traitements statistiques (caractéristiques de forme et de dispersion, intervalle de confiance, corrélation entre variables…).

De nombreuses lois de probabilité sont proposées à l'utilisateur (Binomiale, Erlang, Exponentielle, Gamma, Géométrique, Hypergéométrique, Lognormale, Normale, Pareto, Pearson, Personnalisée, Poisson, Triangulaire, Uniforme, Weibull à 2 ou 3 paramètres…) qui peuvent être ajustées par l'outil à partir de données expérimentales (par la méthode du maximum de vraisemblance).

*SIMCAB* permet de construire et traiter des modèles de simulation récursive afin d'évaluer des systèmes dynamiques éventuellement hybrides (à variables continues et discrètes). Une fonction de simulation de systèmes markoviens est également proposée par l'outil.

Par ailleurs, *SIMCAB* peut se coupler aux autres outils de *CAB INNOVATION*, soit pour maîtriser des dispersions dans des évaluations effectuées par les logiciels de Sûreté de Fonctionnement **S***UPERCAB et CABTREE*, soit pour réaliser des optimisations au moyen de l'outil *GENCAB* à partir de résultats de simulation.

# **1.2 Installation de SIMCAB sur disque dur**

Insérer le CD-ROM dans le lecteur puis lancer le fichier d'installation. Se conformer ensuite aux instructions qui apparaissent à l'écran.

# **1.3 Pour lancer SIMCAB**

Ouvrir sous EXCEL le fichier SIMCAB.XLA.

Les fonctionnalités de l'outil sont alors accessibles par le menu "Simulation", celles du tableur restant toujours disponibles.

| $-40 - (4 - 1)$<br>$C_{n}$           |                                            |                      | Classeur2 - SIMCAB V.10                |                           |          |           |                   |  |
|--------------------------------------|--------------------------------------------|----------------------|----------------------------------------|---------------------------|----------|-----------|-------------------|--|
| Accueil                              | Insertion                                  | Mise en page         | Formules                               | <b>Donnees</b>            | Revision | Affichage | <b>Simulation</b> |  |
| C Aide / Didacticiel<br>Autres menus | Definir un résultat<br>№ Utiliser des noms | Définir une variable | Exécuter<br><b>Ridden</b> Statistiques | <b>We Modèle récursif</b> |          |           |                   |  |
| Général<br>Modélisation              |                                            | <b>Simulation</b>    | Système à états                        |                           |          |           |                   |  |
| A1                                   | ٠                                          | $f_x$                |                                        |                           |          |           |                   |  |
| $\mathsf{A}$                         | B                                          | C                    | D                                      | E                         | F        | G         | H                 |  |
| $\mathbf{1}$                         |                                            |                      |                                        |                           |          |           |                   |  |

*Bandeau sur les versions d'Excel postérieures à 2007* 

|                     | SIMCAB V.10 - Classeur 2 |                          |                  |           |        |        |                |         |                  |                      |  |  |
|---------------------|--------------------------|--------------------------|------------------|-----------|--------|--------|----------------|---------|------------------|----------------------|--|--|
| 非國                  | <b>Fichier</b>           | <b>Edition</b>           | <b>Affichage</b> | Insertion | Format | Outils | <b>Données</b> | Fenêtre | Simulation<br>-7 |                      |  |  |
|                     |                          |                          |                  |           |        |        |                |         |                  | Aide / Didacticiel   |  |  |
|                     | A1                       | $\overline{\phantom{a}}$ | f.               |           |        |        |                |         |                  | Autres menus         |  |  |
|                     | А                        |                          | B                | C         |        | Ð      | E              |         |                  | Définir une variable |  |  |
| 1<br>$\overline{2}$ |                          |                          |                  |           |        |        |                |         |                  | Définir un résultat. |  |  |
| 3                   |                          |                          |                  |           |        |        |                |         |                  | Utiliser des noms    |  |  |
| 4                   |                          |                          |                  |           |        |        |                |         |                  | Modèle récursif      |  |  |
| 5                   |                          |                          |                  |           |        |        |                |         |                  | Exécuter             |  |  |
| 6<br>$\overline{7}$ |                          |                          |                  |           |        |        |                |         |                  |                      |  |  |
| 8.                  |                          |                          |                  |           |        |        |                |         |                  | <b>Statistiques</b>  |  |  |

*Menu sur les versions d'Excel antérieures à 2007* 

Une aide et un didacticiel sont proposés dans le menu avec de nombreux exemples d'application.

# **2 Didacticiel**

Le didacticiel présente les bases de la simulation de Monte-Carlo au moyen de diverses planches et démonstrations.

## **2.1 Rappel sur les statistiques**

Une **variable aléatoire** X est une variable résultant d'un phénomène aléatoire qui admet une mesure de probabilité. Elle peut être discrète (valeur obtenue lors d'un tirage de dés) ou continue (taille d'une population).

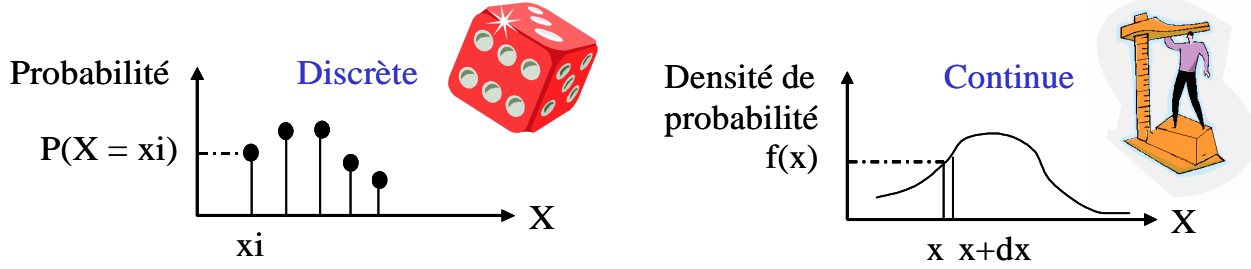

Chacune des valeurs possibles d'une variable discrète peut être affectée d'une probabilité  $(p = 1/6$  pour les 6 faces du dès si celui-ci n'est pas pipé). Chaque valeur possible d'une variable continue peut être affectée d'une densité de probabilité f(x) telle que la probabilité que la variable aléatoire soit comprise entre x et x+dx soit égale à f(x)\*dx quand dx tend vers zéro (aire sous la courbe).

La **fonction de répartition** correspond à la probabilité que la variable aléatoire X soit inférieure à une valeur x.

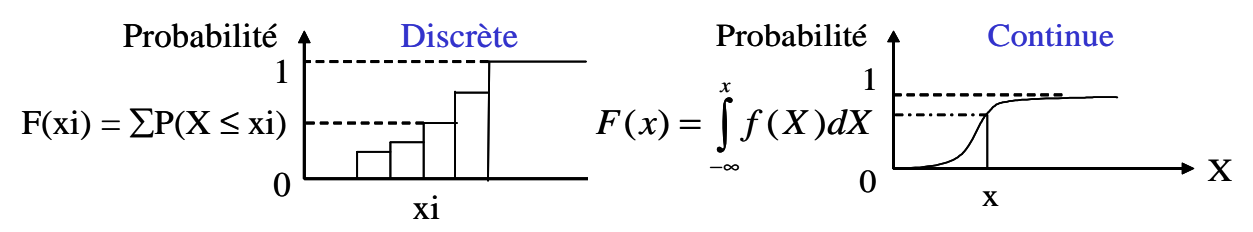

Moyenne : 75.77 Ecart-type : 3.06

**Démonstration :** tirage de dés ou mesure de la taille d'individus (100 valeurs) :

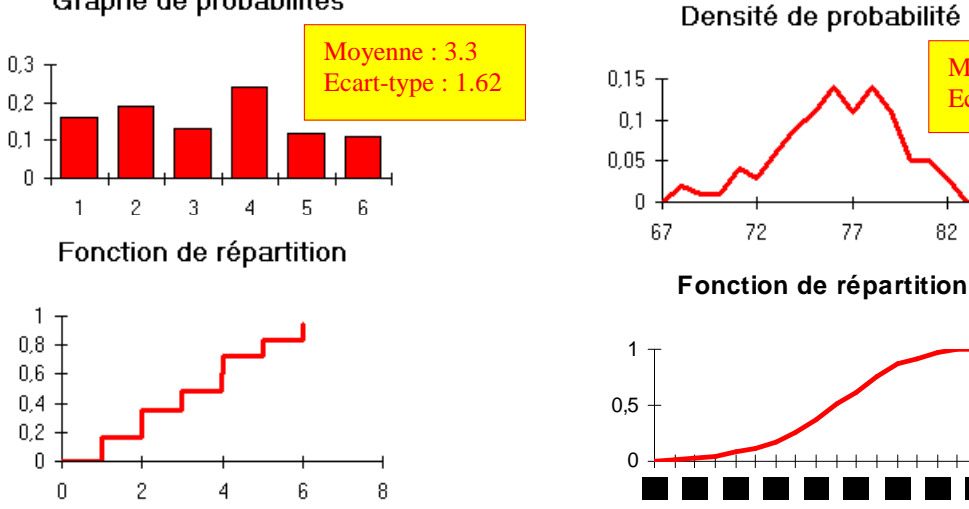

Graphe de probabilités

# **2.2 Choix et ajustement de lois de probabilité**

Une loi de probabilité permet de modéliser une variable aléatoire. Pour choisir au mieux une loi de probabilité on procède de la manière suivante :

1 - Analyser la nature de la variable aléatoire (discrète ou continue) et sa signification physique

2 - Rechercher des données expérimentales éventuellement censurées (échantillon, données opérationnelles, résultats d'essais, jugement d'expert...)

3 - Choisir une loi correspondant au phénomène physique, si elle existe, ou pouvant représenter les données expérimentales

4 - Réaliser un ajustement pour trouver les paramètres de la loi collant au mieux aux données expérimentales

La méthode du maximum de vraisemblance est la méthode d'ajustement utilisée par l'outil. Elle consiste à maximiser le produit des densités de probabilité de la loi considérée pour les valeurs des données expérimentales. Ce produit est multiplié par les probabilités de non occurrence au moment des censures.

La qualité de l'ajustement réalisé peut être évaluée par différents tests statistiques (Khi-2, Kolmogorov-Smirnov...). Ceux-ci donnent une mesure de l'écart existant entre la fonction de répartition de la loi considérée et celle des données expérimentales

**Démonstration :** Ajustement de diverses lois de probabilité à partir de valeurs tirées au hasard :

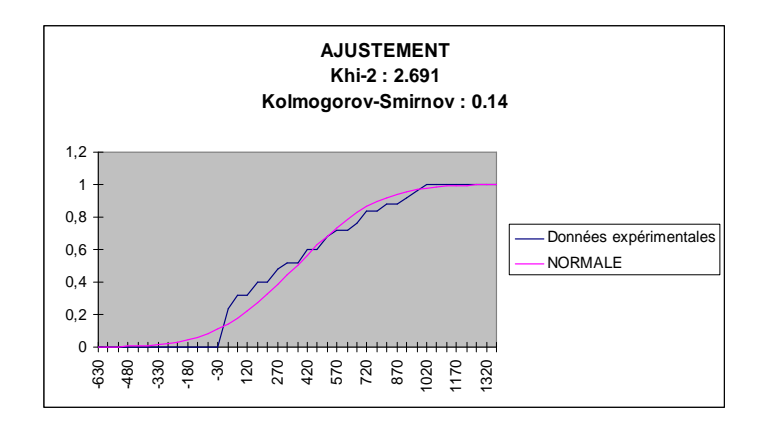

*Loi Normale :* 

*La loi Normale représente de nombreux phénomènes naturels caractérisés par une variable pouvant s'écarter par rapport à une valeur moyenne de manière symétrique avec une probabilité décroissante (Ecart-type = moyenne quadratique des écarts). Exemple : écart entre la dimension de pièces réalisées et la dimension prévue.*

## **2.3 Principe de la simulation de Monte-Carlo**

C'est une méthode de calcul basée sur des tirages aléatoires.

**Démonstration :** mesure de l'aire d'une figure dessinée sur le tableau noir dont on connaît la surface

- 1 Organiser une bagarre de craies dans la salle de classe
- 2 Dénombrer les impacts de craie sur la figure et sur l'ensemble du tableau
- 3 Multiplier la surface du tableau par le rapport entre la première valeur et la seconde

La précision du calcul sera d'autant meilleure que la bagarre sera longue et les participants mauvais viseurs.

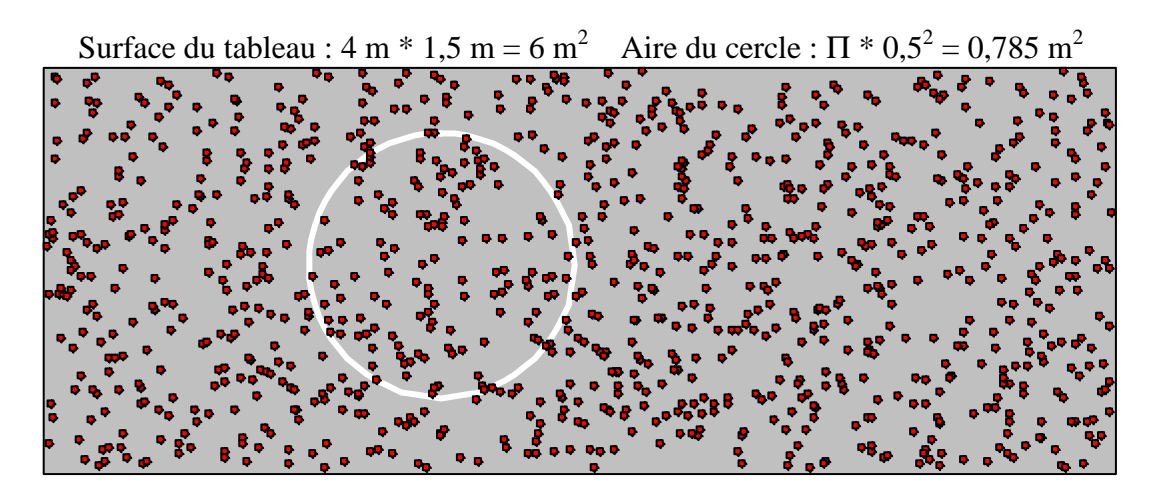

127 impacts dans la cible sur 1000. La surface du cercle est :  $6 * 127 / 1000 = 0.762$  m<sup>2</sup> La valeur de  $\Pi$  est environ : 3,048

## **2.4 Maîtrise des incertitudes par simulation de Monte-Carlo**

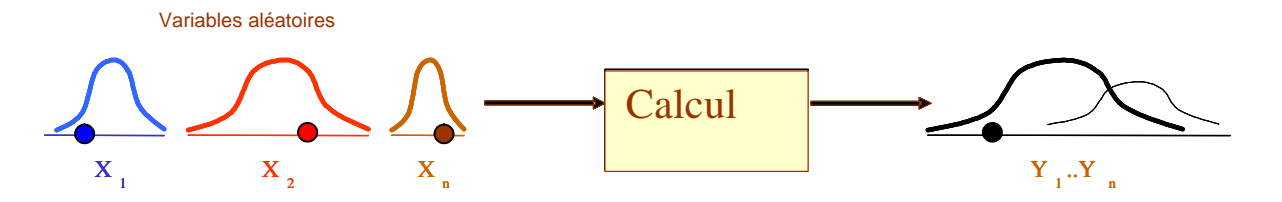

La simulation de Monte-Carlo permet d'évaluer les incertitudes dans un calcul en procédant de la manière suivante :

1 – Réaliser un tirage aléatoire des entrées conformément à leur distribution statistique

2 – Injecter la valeurs de ces entrées dans le calcul (fonction de transfert) afin d'obtenir un résultat

3 – Réitérer l'opération un grand nombre de fois afin d'obtenir une distribution de résultat

Facile à mettre en oeuvre la simulation de Monte-Carlo permet de réaliser des analyses d'incertitude ou de sensibilité. Elle garantit le recouvrement des pires cas qui ne sont pas toujours faciles à identifier.

Une distribution statistique est beaucoup plus riche qu'une simple valeur moyenne car elle permet de calculer la probabilité que le résultat soit compris dans un intervalle.

A  $= 25 \pm 5$  Km /hr  $\overline{B}$  $L \approx 100$  Km ( $\sigma = 1$ ) Longueur  $0, 12 0,08$  $0.04$ Temps  $\mathbf{r}$  $T = L / V$  $0.12 0.08 +$ **Vitesse**  $0.04.$  $\mathbf{a}$  $0.08$  $0,04$  $_{0.02}$ **Temps** n s 0,6  $0.4$  $02$ 46‡ डू डू  $\frac{1}{2}$ 44 ė 찷

**Démonstration :** Incertitude sur la durée d'un trajet

*La probabilité que la durée du trajet soit inférieure à 4 heures 30 est 0,78.* 

La fonction de répartition, obtenue par simulation, permet d'évaluer la probabilité que le résultat soit inférieur à une certaine valeur ou compris dans un intervalle.

## **2.5 Notion d'intervalle de confiance**

L'intervalle de confiance permet d'évaluer la valeur "vraie" d'un paramètre sur la base de résultats de simulation ou d'observations réalisées sur un échantillon. L'intervalle de confiance au risque α contient la valeur du paramètre avec la probabilité 1- α

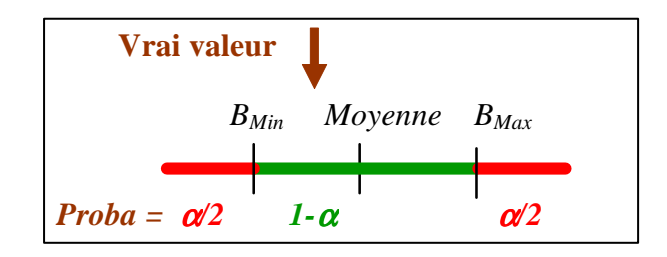

Défini par le théorème central limite, il est d'autant plus étroit que la variance (écart-type) est faible et que la taille N de l'échantillon (nombre de simulations) est grand

$$
m \pm U_{\alpha/2} \frac{\sigma}{\sqrt{N}} \left[ A \pm U_{\alpha/2} \sqrt{\frac{A(1-A)}{N}} \right]
$$

 $U_{\alpha/2} = u(1-\alpha/2)$  l'inverse de la fonction de répartition de la loi normale centrée réduite.

**Démonstration :** Evaluation de la moyenne d'une loi Lognormale

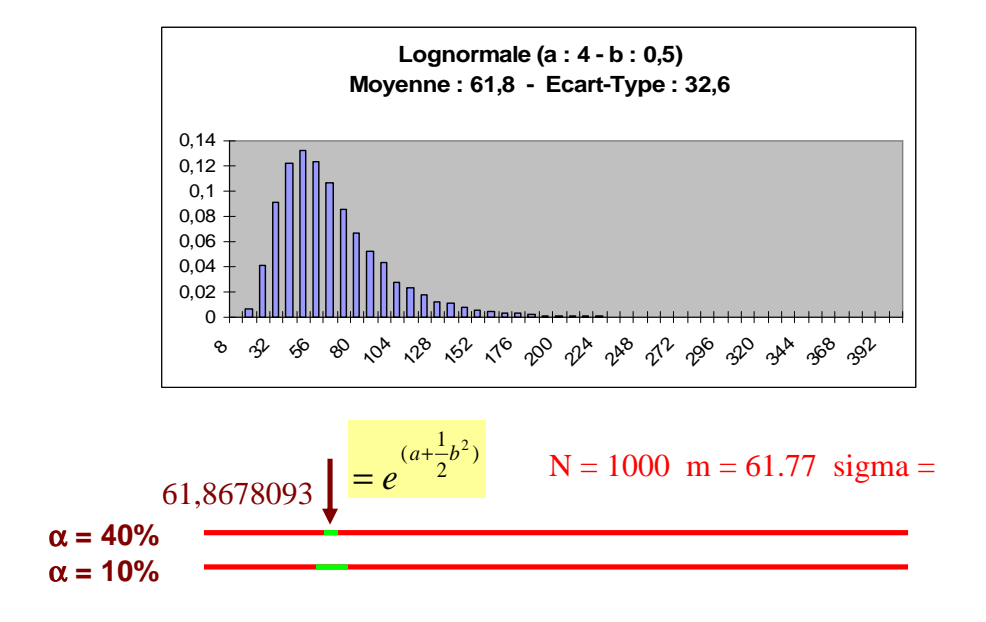

Intervalles de confiance à 60 et 90 %

## **2.6 Quantile**

Un quantile correspond à la valeur qui sépare les données d'une population selon une certaine proportion.

La fonction quantile est l'inverse de la fonction de répartition.

Les quantiles de 1 à 99 (%) sont appelés centiles.

Les quantiles de 10 à 90 sont appelés déciles.

Les quantiles 25, 50 et 75 sont appelés quartiles.

Le quantile 50 est la médiane.

Le quantile X correspond à une valeur de la variable dont la probabilité de non dépassement par cette dernière est X %.

La méthode de Wilks permet d'estimer une valeur majorante (ou minorante) d'un quantile  $\alpha$ (%) avec un niveau de confiance β (%).

Cette valeur Qα/β est égale à la donnée de rang r, dans un échantillon de taille N, définit par la formule de Wilks :

$$
1 - \sum_{N-r+1}^{N} C_n^i \alpha^i (1-\alpha)^{N-i} \ge \beta
$$

A titre d'exemple, l'estimation du quantile 95/95 de la température atteinte dans un réacteur nucléaire en l'absence de tout refroidissement permet de dimensionner la barrière ultime de protection (tubes de graphite entourant le combustible).

## **2.7 Techniques de réduction de variance**

La réduction de variance consiste à privilégier un domaine d'intérêt au cours de la simulation puis de pondérer les résultats obtenus par application du théorème des probabilités totales.

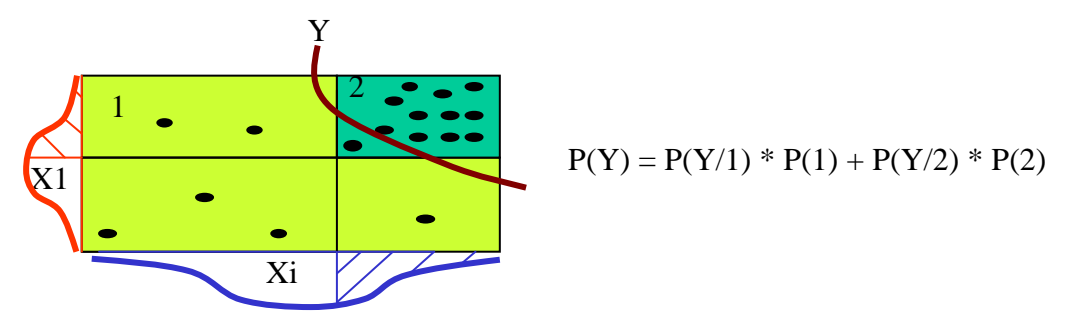

Objectif :

- Augmenter la précision des résultats (intervalles de confiance)
- Estimer la probabilité d'apparition d'évènements rares
- Diminuer les temps de simulation

La réduction de la variance peut être mise en œuvre par différentes techniques :

#### *Réduction de variance par échantillonnage stratifié*

Création de strates (quadrillage) disjointes sur les entrées et tirages dans chacune de ces strates. L'estimation en sortie est la somme des estimations dans chaque strate pondérée par la probabilité que le tirage en soit issu.

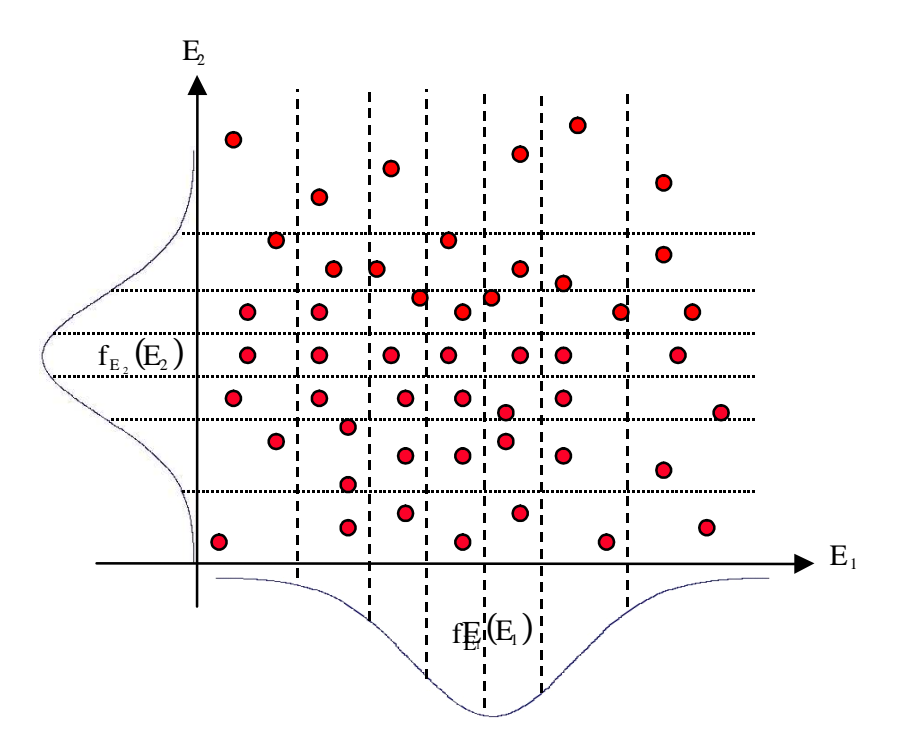

Des tirages sont réalisés même dans les zones les moins probables. Les strates peuvent être équiprobables (même probabilité d'appartenance), équidistantes (même taille) ou personnalisées lorsque l'on connaît la zone d'intérêt à privilégier.

#### *Réduction de variance par échantillonnage d'importance*

Utilisation d'une fonction d'importance pour « encourager » les tirages dans les zones que l'on cherche à atteindre.

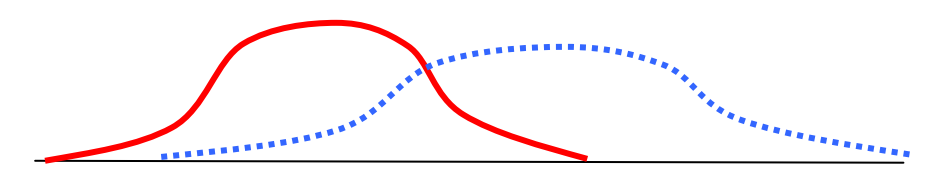

Le poids qui est donné à chaque simulation est le ratio entre la densité de probabilité de la fonction aléatoire et celle de la fonction d'importance

## **2.8 Simulation de variable aléatoire**

Réalisé par l'outil, la simulation d'une variable aléatoire peut être effectuée de la manière suivante :

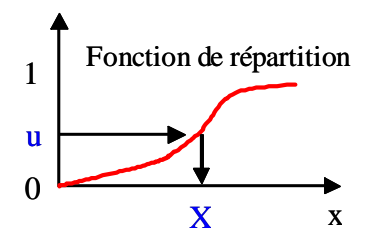

1 - On tire aléatoire une valeurs u entre 0 et 1.

- 2 On applique, à cette valeur, la fonction inverse de la fonction de répartition, si elle existe.
- 3 Dans le cas contraire, des algorithmes, spécifiques à chaque loi, peuvent être utilisés.

Un générateur aléatoire est un algorithme qui permet de créer des suites de nombres uniformément répartis entre 0 et 1. Les nombres ne doivent pas être corrélés et la période de la suite doit être la plus grande possible (T Simcab >1 000 000).

L'outil propose des fonctions aléatoires paramétriques permettant de simuler les lois suivantes:

BETA, BINOMIALE, ERLANG, EXPONENTIELLE, GAMMA, GEOMETRIQUE, GUMBEL, HYPERGEOMETRIQUE, LOGNORMALE, NORMALE, PARETO, PEARSON, PERSONNALISEE, POISSON, TRIANGULAIRE, UNIFORME, WEIBULL

Ces fonctions sont de la forme "L\_EXP(;;;;)" avec "EXP" les 3 premières lettres de la loi considérée.

**Démonstration :** Simulation d'une loi exponentielle

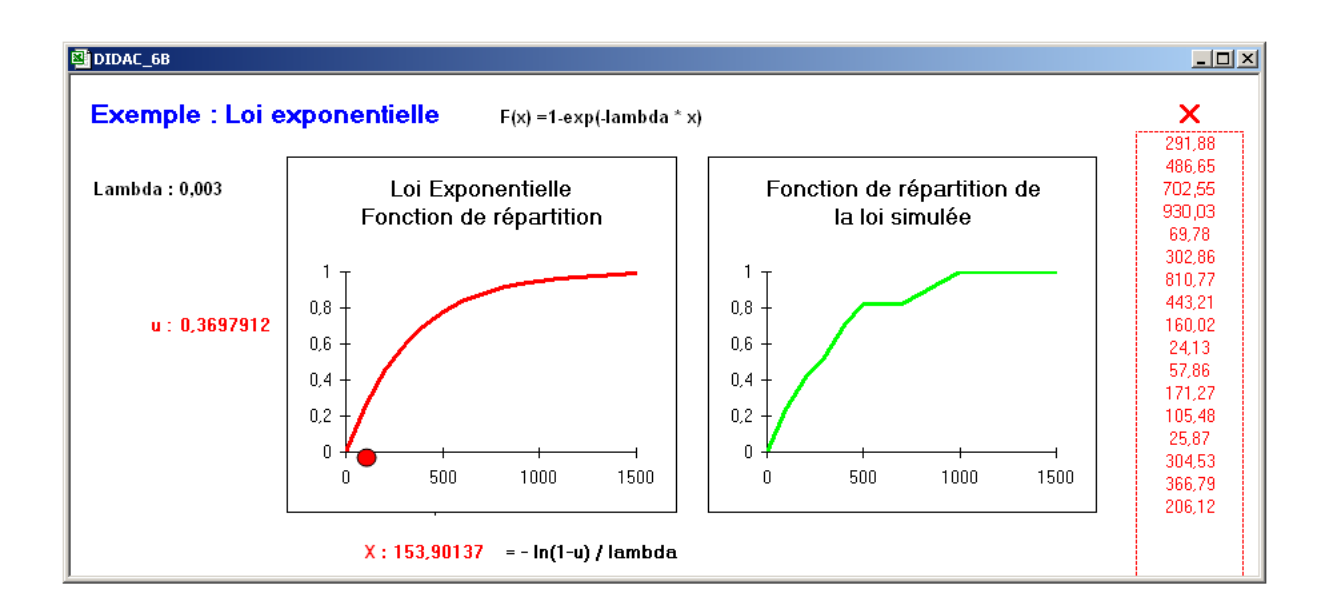

## **2.9 Modèle de simulation récursive**

C'est une technique originale de modélisation des systèmes à états discrets :

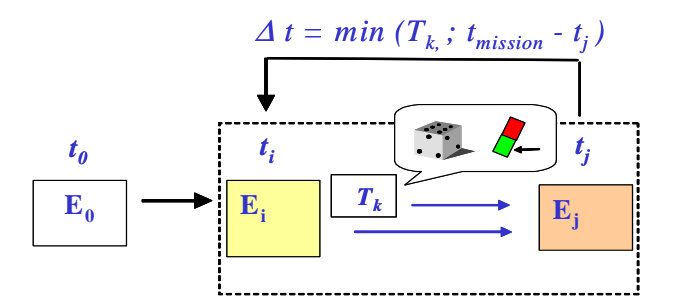

Le modèle décrit une transition générique entre les états Ei (à ti) et Ej (à tj).

Son traitement consiste à réinjecter en entrée, l'état en sortie, à partir d'un état initial, autant de fois qu'il est nécessaire pour couvrir la mission.

L'incrément deltaT entre ti et tj est la plus petite valeur calculée, à l'instant courant, parmi divers incréments de temps Tk.

Ces durées peuvent correspondre à des changements déterministes ou aléatoires d'état du système (panne, réparation...) ou au franchissement de seuils par des variables continues dans le cas des systèmes hybrides.

# **2.10 Simulateur d'architecture de système**

Cet outil permet de générer automatiquement un modèle de simulation récursive à partir d'une table renseignée par l'utilisateur.

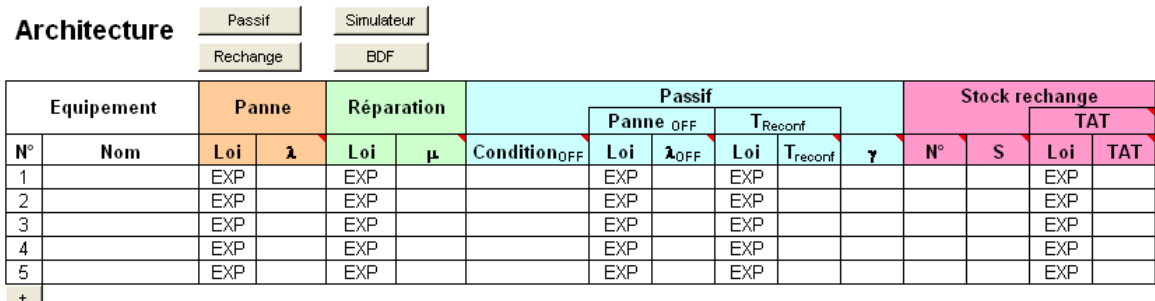

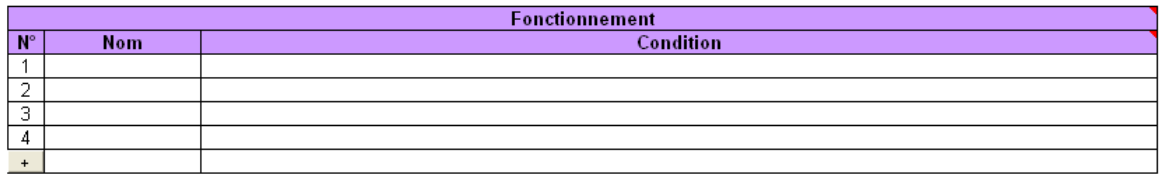

La table comprend les caractéristiques de défaillance, de réparation, de reconfiguration et de logistique opérationnelle des constituants du système, ainsi qu'une description logique des fonctionnements nominaux ou dégradés de ce derniers ou de ses sous-ensembles.

Les conditions de fonctionnement ou de mise à l'état passif (OFF) sont définies au moyen des opérateurs ET (\*), OU (+), NON (~) et combinaison m/n(i+…+k).

Proposée par défaut, la loi exponentielle peut être remplacée par d'autres lois de probabilité (en considérant ou pas l'hypothèse markovienne).

Cet outil permet également de dessiner le Bloc Diagramme de Fiabilité des divers fonctionnements, soit animé par la simulation, soit sous forme d'image.

# **3 Utilisation**

L'utilisateur définit ses traitements sur une feuille de calcul en utilisant des noms de paramètre correspondant à des variables aléatoires dont il précise les caractéristiques au moyen du menu **"Définir une variable"**.

Il nomme ensuite les cellules de la feuille qui contiennent des résultats au moyen du menu **"Définir un résultat"**.

Il lance alors la simulation, au moyen du menu **"Exécuter"** puis visualise les résultats sous forme de graphiques.

Il peut effectuer sur eux divers traitements statistiques au moyen du menu **"Statistique"**.

Le menu **"Utiliser des noms",** permet de saisir des formules dans des cellules de la feuille en utilisant des noms de variable ou de résultat préalablement définis, sans avoir à les ressaisir.

Le menu **"Définir une variable"** permet également de visualiser les différentes lois de probabilité proposées par l'outil, connaître leurs conditions d'utilisation au moyen d'une aide en ligne, et d'effectuer sur eux des ajustements à partir de données expérimentales.

# **3.1 Définir une variable**

La commande **"Définir une variable"** du menu **"Simulation"** permet d'afficher la boîte de dialogue suivante :

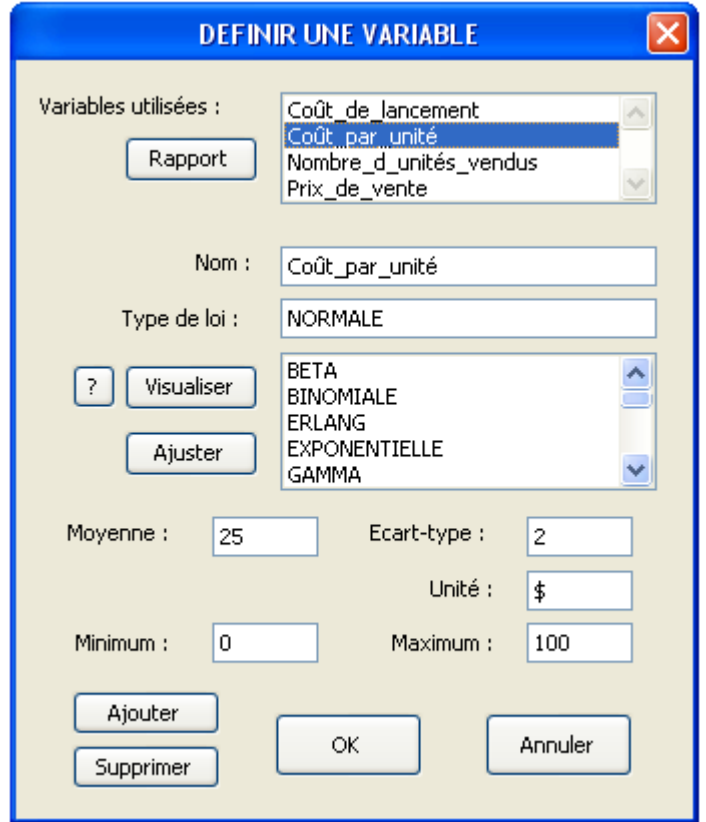

## **3.1.1 Ajout, suppression, visualisation**

La définition d'une variable consiste à lui donner un nom dans la case « Nom » (Coût par unité dans l'exemple), à choisir la loi statistique correspondante dans une liste déroulante (Normale), à renseigner la valeur des paramètres de la loi (Moyenne : 25, Ecart-type : 3) dans les cases correspondantes qui s'affichent suivant la loi choisie, puis à appuyer sur le bouton

оĸ ou sur le bouton si une liste de plusieurs variables est à définir successivement.

Afin de simplifier la saisie, les paramètres des lois peuvent être eux même définis par des paramètres du tableur. La valeur 25 sera par exemple remplacée par le nom "Moyenne" qui sera lui-même donné à une cellule du tableur.

Des bornes minimum (0) et maximum (100) des valeurs pouvant être prises par la variable ainsi que son unité (\$) peuvent être également définies dans les cases correspondantes.

Un nom inscrit sur la feuille au voisinage de la cellule active est proposée par défaut comme nom de variable dans la boîte de dialogue.

Dans un nom composé, le symbole de liaison « \_ » est ajouté automatiquement par l'outil lors de sa prise en compte (Coût par unité  $\rightarrow$  Coût par unité).

Une valeur est affectée au nom de la variable dès que celle-ci est définie, et son nom s'ajoute à la liste déroulante des variables utilisées. L'activation de cette dernière permettant d'afficher les caractéristiques des variables préalablement définies.

Le bouton supprimer permet de supprimer une variable préalablement définie, sélectionnée dans la liste déroulante.

Le bouton **Rapport** permet de générer un document regroupant toutes les caractéristiques des variables et résultats préalablement saisis.

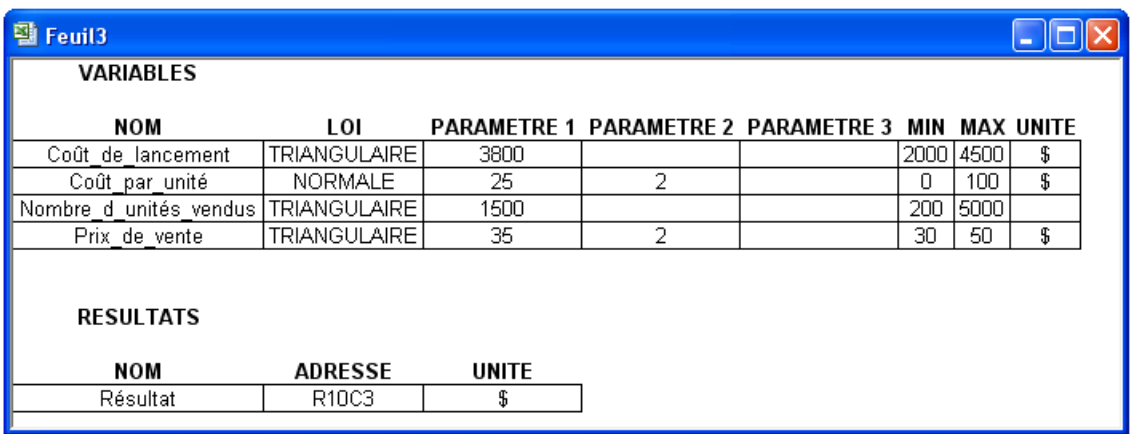

Le bouton visualiser permet d'effectuer une simulation de la loi sélectionnée puis d'en afficher les résultats comme dans l'exemple ci-dessous.

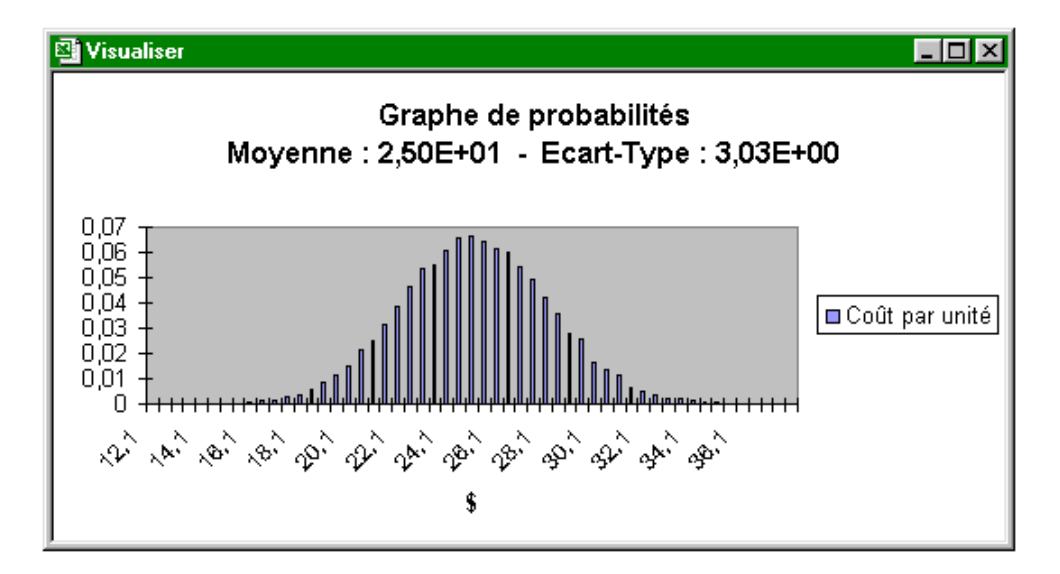

Le bouton <sup>?</sup> permet d'activer une aide en ligne donnant les conditions d'utilisation de la loi sélectionnée ainsi que le montre l'exemple ci-après.

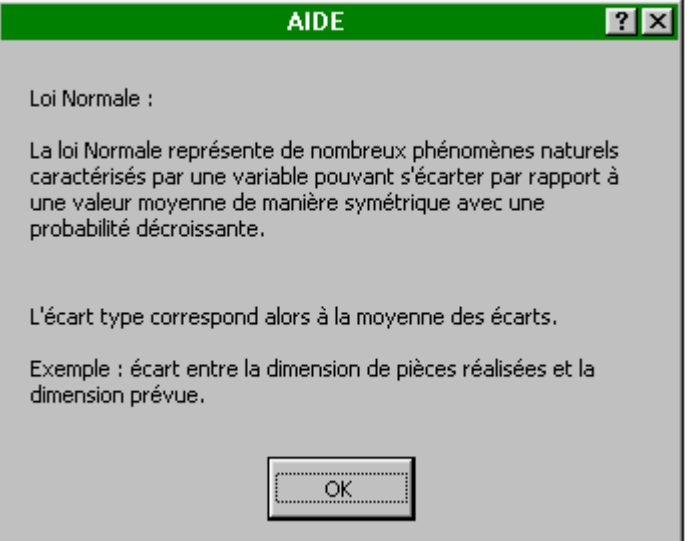

### **3.1.2 Ajustement**

Le bouton  $\Box$  Ajuster permet d'ajuster la loi sélectionnée à partir de données expérimentales éventuellement censurées. Son activation entraîne l'affichage de la boîte de dialogue suivante qui permet à l'utilisateur de renseigner l'adresse des données par une simple sélection avec la souris de l'ordinateur. Ces données doivent être préalablement saisies en ligne ou en colonne sur une feuille de calcul (pas nécessairement celle qui est sélectionnée).

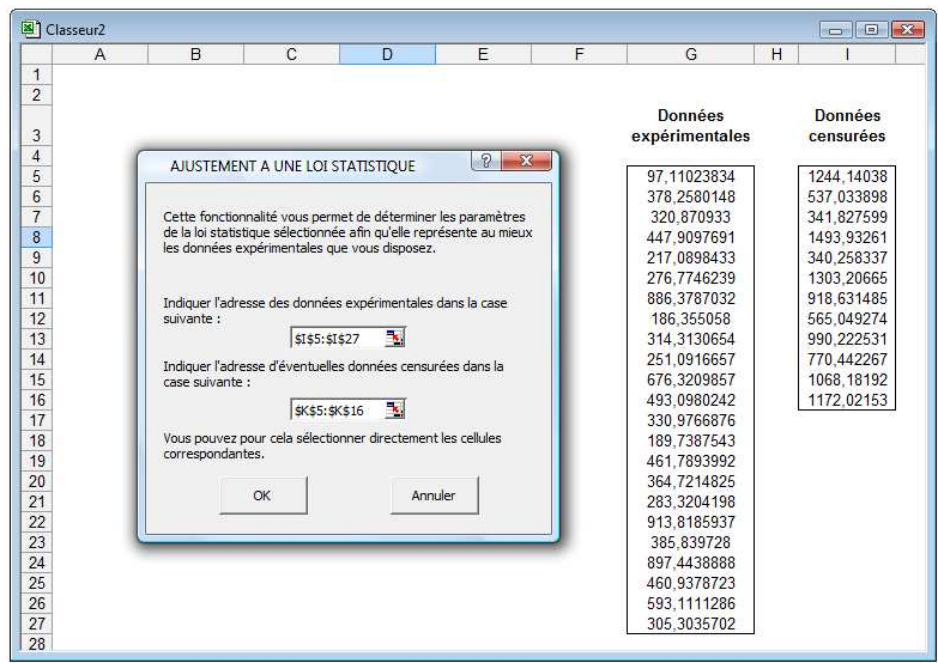

L'ajustement est réalisé par la méthode du maximum de vraisemblance (optimisation réalisée par la méthode du Simplexe). Au terme de cet ajustement, l'outil affiche la fonction de répartition expérimentale et celle de la loi obtenue ainsi que des résultats de tests statistiques (Khi-2, Kolmogorov-Smirnov) permettant à l'utilisateur de valider le choix de la loi.

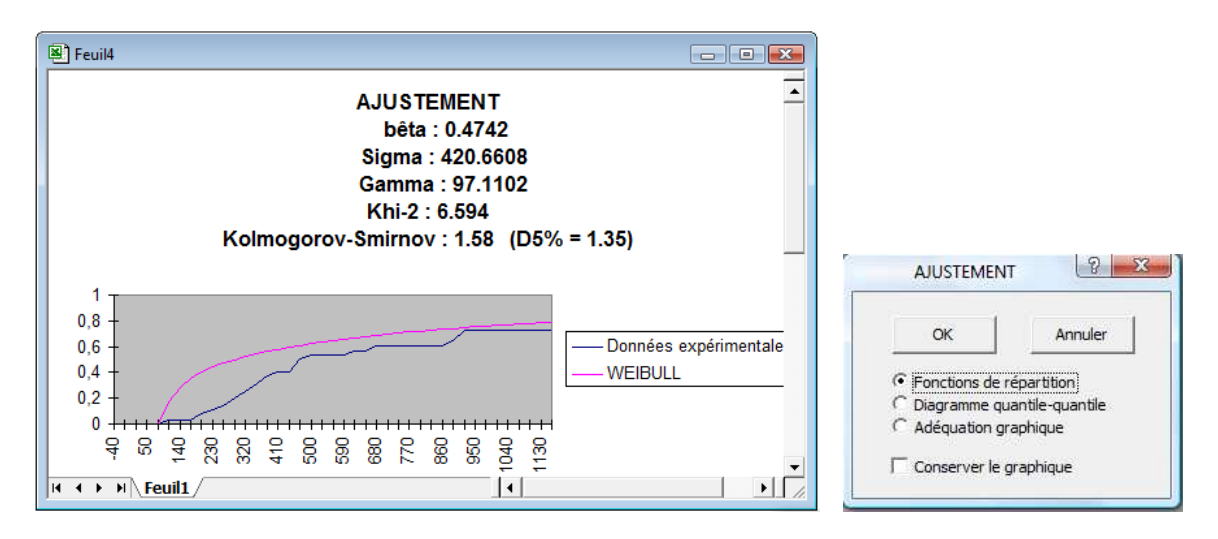

Le diagramme quantile-quantile ainsi que d'autres graphiques (papier Weibull…) sont proposés à l'utilisateur pour lui permettre de juger visuellement de l'adéquation du modèle.

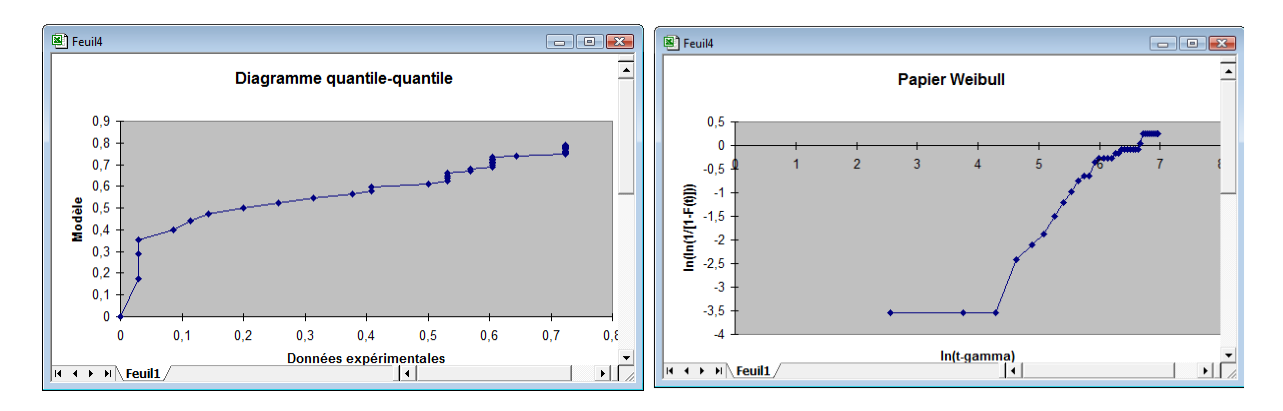

Si l'ajustement est accepté par l'utilisateur, la boîte de dialogue « Définir une variable » est à nouveau affichée avec les paramètres optimaux de la loi renseignés.

### **3.1.3 Fonction personnalisée**

Les principales caractéristiques des lois de probabilité proposées par l'outil sont indiquées au paragraphe 4 de ce manuel.

Cependant, une loi particulière dite « Personnalisée » permet à l'utilisateur de définir une loi quelconque en saisissant directement sa fonction de répartition sur la feuille de traitement ou en faisant générer celle-ci par l'outil à partir de données expérimentales.

Après avoir appuyer sur le bouton | ? | , il indique pour cela l'adresse de la feuille où se trouvera la fonction de répartition de cette loi, comme dans l'exemple ci-dessous (variable coût), et éventuellement l'adresse de la série chronologique si la fonction doit être générée.

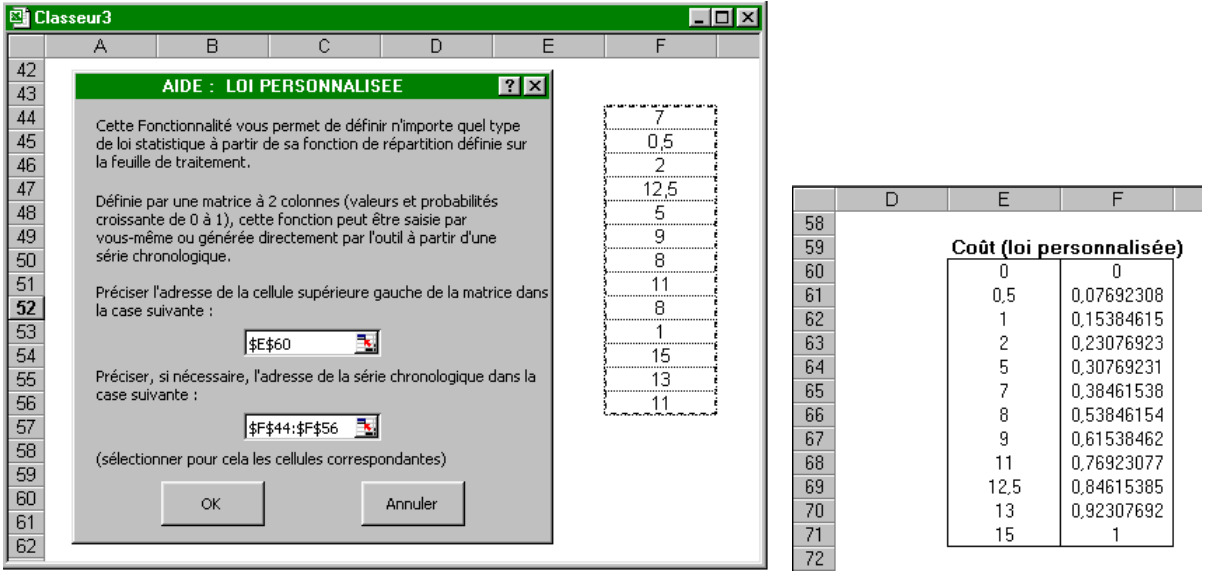

# **3.2 Définir un résultat**

Cette opération consiste à affecter des noms à des cellules de la feuille de calcul et à les considérer comme des résultats du traitement.

La commande **"Définir un résultat"** du menu **"Simulation"** permet de définir un résultat à l'aide d'une boîte de dialogue similaire à celle utilisée pour définir les variables d'entrée.

Son utilisation est illustrée par l'exemple suivant :

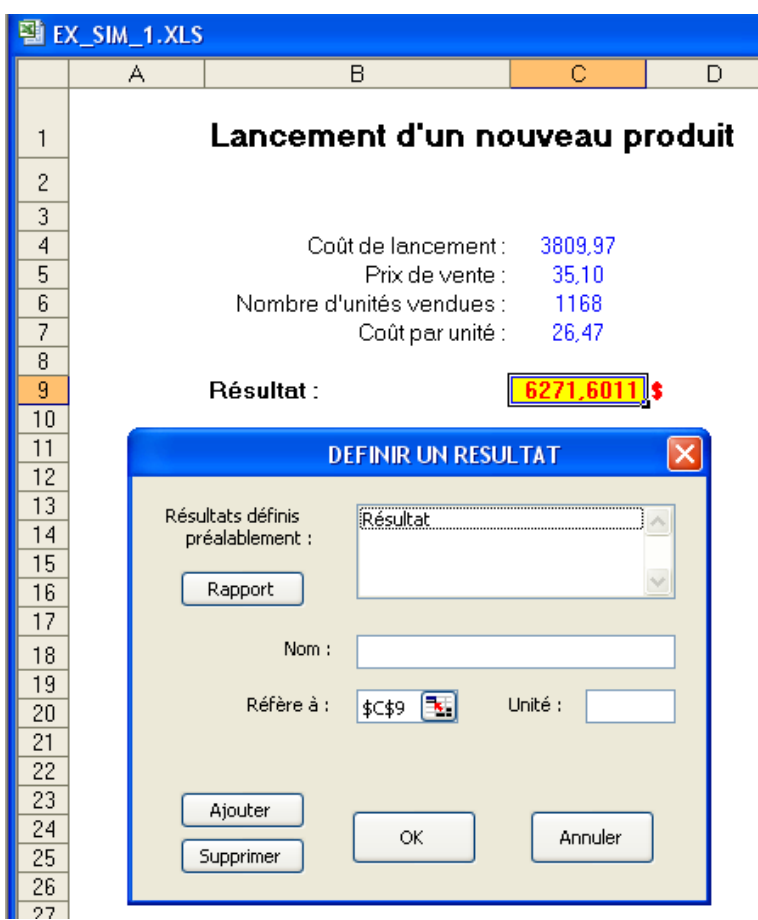

L'adresse de la cellule active est proposée par défaut dans la boîte de dialogue ainsi qu'un éventuel nom inscrit sur la feuille au voisinage de celle-ci.

Les boutons **Rapport**  $\begin{array}{|c|c|c|c|c|} \hline \text{Rapport} & \text{OK} & \text{Ajouter} & \text{et} \end{array}$  s'utilisent de la même manière que ceux de la boîte de dialogue**"Définir une variable"**.

# **3.3 Utiliser des noms**

La commande **"Utiliser des noms"** du menu **"Simulation"** permet de saisir des formules dans des cellules de la feuille, en utilisant des noms de variable ou de résultat préalablement définis, sans avoir à les ressaisir.

Ainsi dans l'exemple ci-dessous, la formule du résultat du produit X peut être aisément saisie dans la cellule active, au moyen de la boîte de dialogue proposée par l'outil, en sélectionnant des noms dans la liste déroulante.

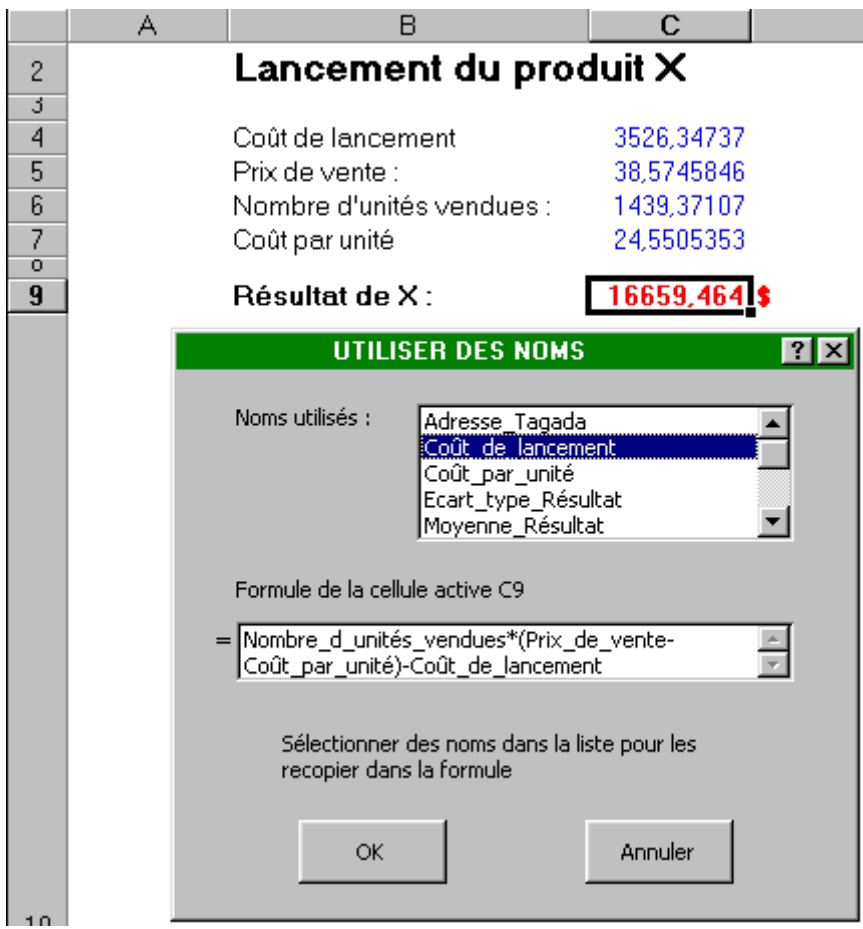

Formule = Nombre d'unités vendues \* (Prix de vente - Coût par unité) - Coût de lancement

Remarque : la saisie des opérateurs et parenthèses nécessite de se positionner préalablement dans la case de la boîte de dialogue avec la souris.

# **3.4 Exécuter la simulation**

La commande **"Exécuter"** du menu **"Simulation"** permet d'afficher la boîte de dialogue suivante :

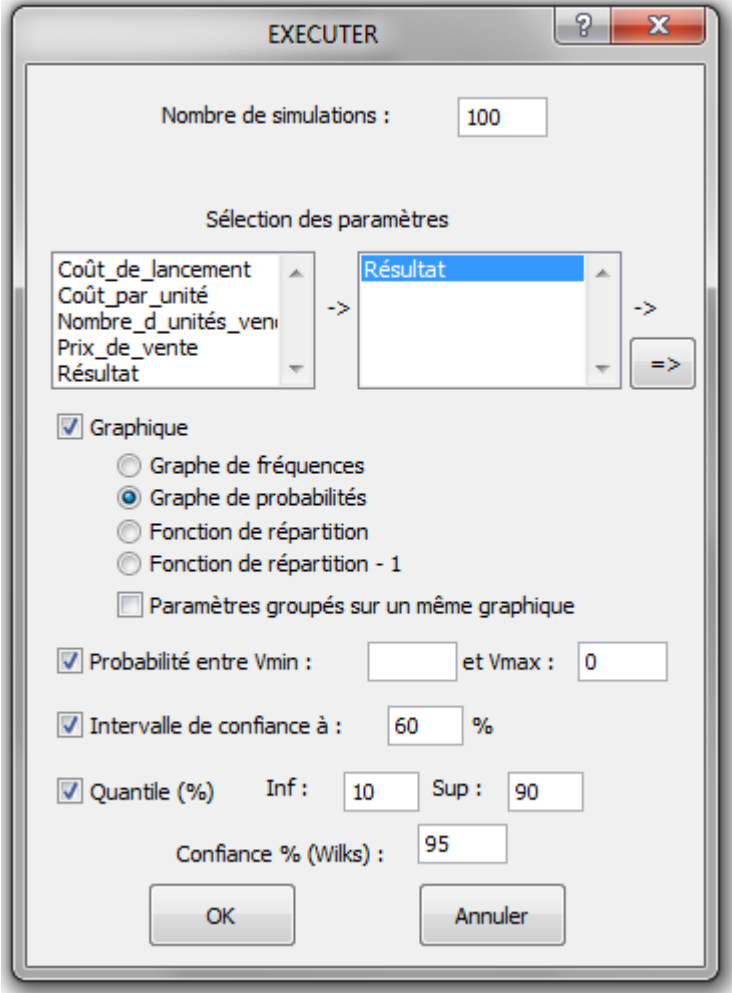

Les variables d'entrée ou de résultat devant faire l'objet de la simulation sont à sélectionner dans la liste de gauche comprenant tous les noms de variables et de résultats préalablement définis. Un clic de la souris sur l'un des noms fait apparaître ce dernier dans la liste de droite des variables sélectionnées. Un clic de la souris sur l'un des noms de la liste de droite le fait disparaître de cette même liste. Un clic sur la double flèche les fait tous disparaitre.

Le nombre de simulations demandé est limité à 16 000. Plus ce nombre est grand, meilleure est la précision des résultats obtenus mais cela au détriment du temps de traitement. Il est donc conseillé de commencer la simulation avec un nombre relativement faible (100) puis de la poursuivre en augmentant ce nombre.

Les résultats de la simulation peuvent être présentés sous forme de graphe de fréquence, graphe de probabilité, fonction de répartition ou 1 - fonction de répartition.

Les variables peuvent être groupées sur un même graphe ou faire l'objet de graphes séparés.

La probabilité d'appartenance à un intervalle peut être estimée telle que celle d'un résultat négatif par exemple (Vmax =0).

Un intervalle de confiance encadrant la valeur moyenne de chacun des résultats peut être évalué selon un certain taux de confiance.

Deux valeurs de quantile (inf. et sup.) peuvent être estimées, soit directement celles de l'échantillon simulé, soit celles de la population avec un certain niveau de confiance par application de la méthode de Wilks (minorant du quantile inf ou majorant du quantile sup).

L'activation du bouton  $\begin{bmatrix} \alpha & \beta \\ \beta & \beta \end{bmatrix}$  lance alors la simulation et commande l'affichage des résultats demandés comme le montrent les exemples suivants.

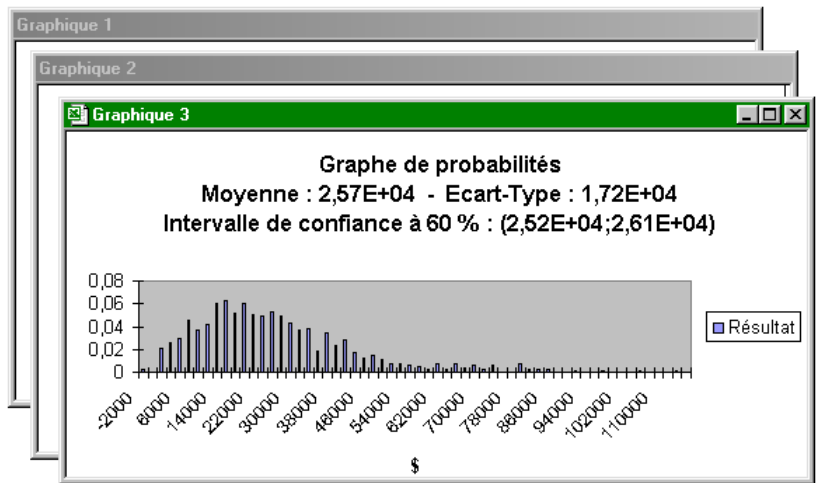

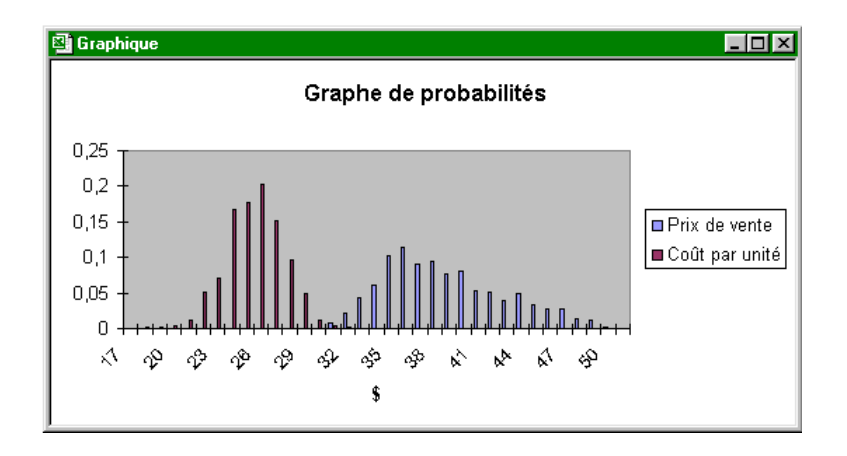

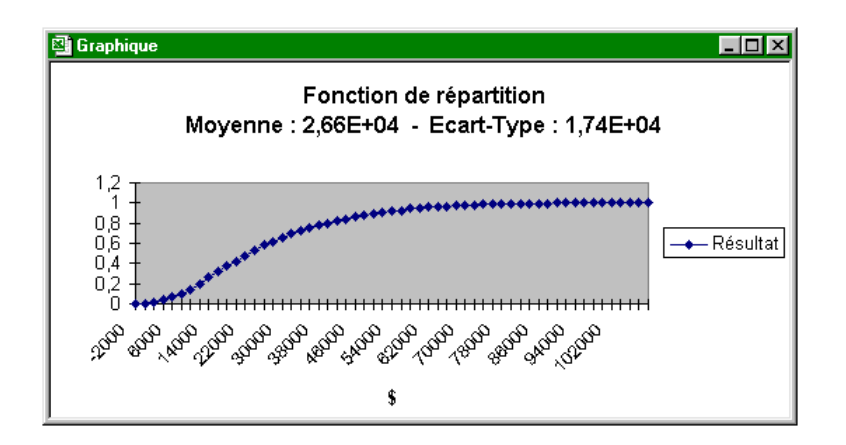

Ces différents graphiques sont accompagnés de la boîte de dialogue suivante qui permet de poursuivre la simulation (le doublement du nombre de simulations effectué est proposé par défaut), de modifier la présentation des résultats, ou d'effectuer sur eux divers traitements statistiques présentés au chapitre 3.5.

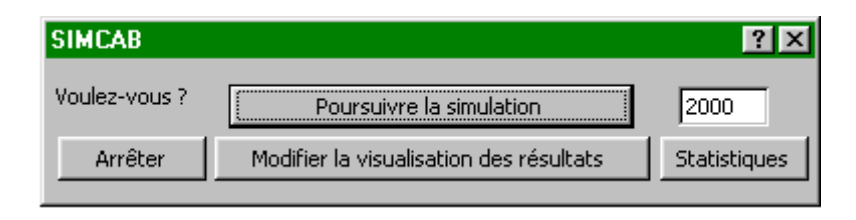

L'action sur le bouton <u>Modifier la visualisation des résultats</u> conduit à l'affichage de la boîte de dialogue suivante qui permet de modifier le type de graphe choisi, de modifier les bornes minimum et maximum ainsi que le pas de visualisation, et de demander éventuellement l'affichage d'un intervalle de confiance.

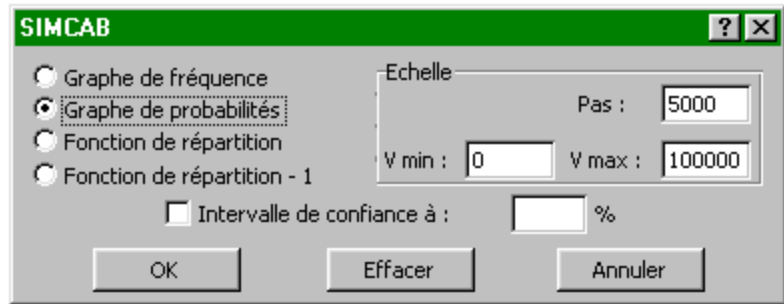

La modification de l'une des bornes entraîne l'affichage sur le graphe de la probabilité que la variable soit au-delà de cette borne comme le montre cet exemple où la probabilité que le résultat soit une perte est ainsi immédiatement fournie.

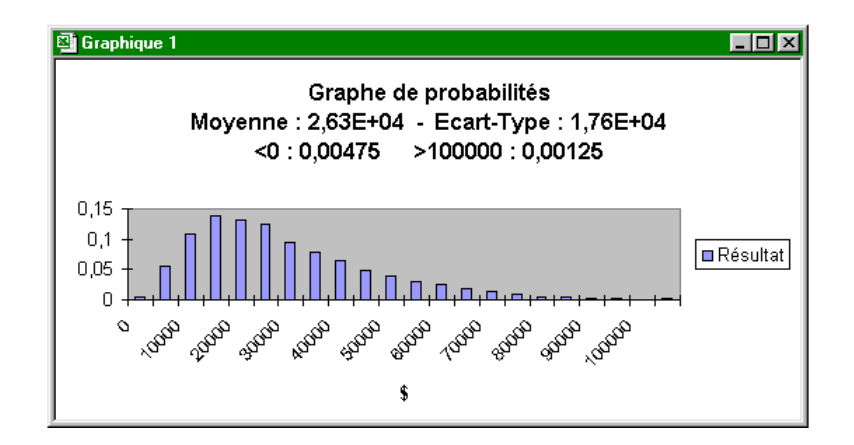

### **Remarques :**

Tous les graphiques obtenus sont dans des feuilles de calcul spécifiques qui renferment l'ensemble des résultats de la simulation correspondante.

L'exécution de la simulation entraîne la création de deux noms supplémentaires pour chacune des variables définies comme résultat, « Moyenne\_Résultat » et « Ecart\_type\_Résultat », qui correspondent respectivement à la valeur moyenne et l'écart-type de la variable ayant pour nom « Résultat ». Ces noms sont notamment utilisés à des fins d'optimisation (voir chapitre 3.4).

De même, les noms « CMax\_Résultat », « CMin\_Résultat », « Taux\_de\_confiance » et « Nb\_simu » sont également créés si le calcul de l'intervalle de confiance est demandé. Ces noms correspondent respectivement aux bornes inférieure et supérieure de l'intervalle de confiance, au taux correspondant et au nombre de simulations effectuées.

Enfin, les noms « quantile inf Résultat », « quantile sup Résultat », « Quantile inf » et « Quantile\_sup » et « Confiance\_quantile » sont également créés si le calcul de quantiles est demandé. Ces noms correspondent respectivement aux valeurs des quantiles de la distribution des résultats, pour les quantiles inférieure et supérieure correspondants en considérant éventuellement un niveau de confiance par application de la méthode de Wilks.

# **3.5 Statistiques**

#### **3.5.1 Traitements statistiques**

Après avoir sélectionné une feuille de résultats de simulation (graphique), la commande **"Statistiques"** du menu **"Simulation"** permet d'effectuer sur eux divers traitements statistiques en cochant parmi les diverses options proposées dans une boîte de dialogue. L'exemple suivant montre les résultats obtenus pour l'ensemble de ces options.

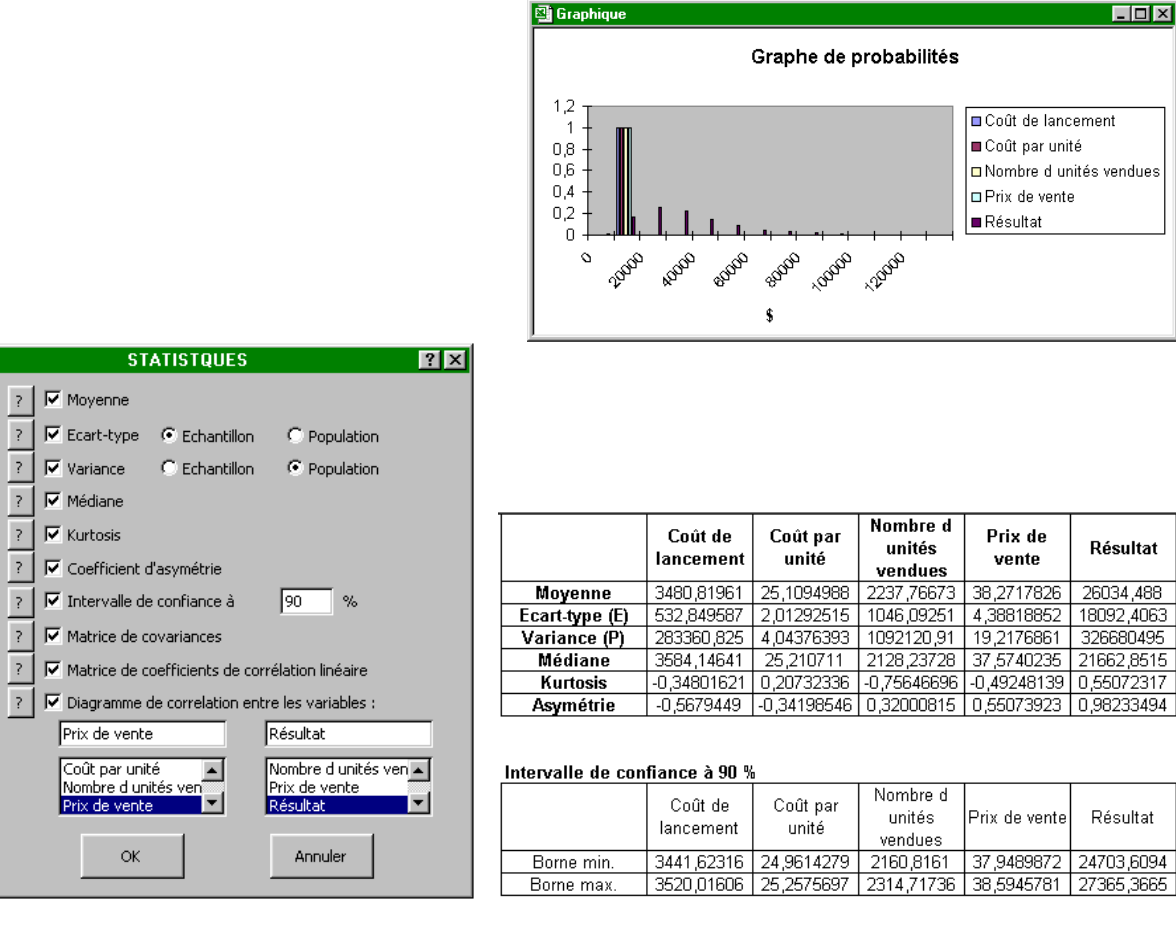

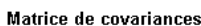

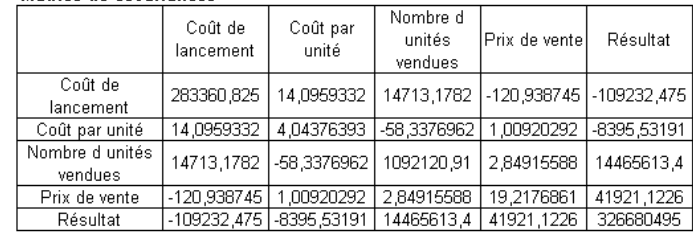

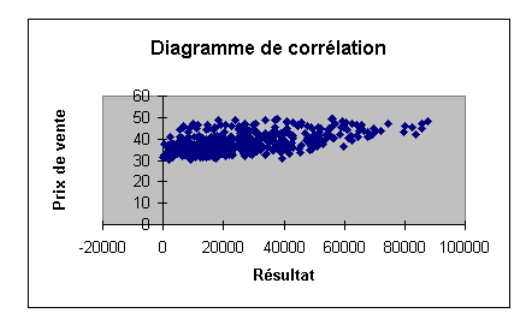

#### Matrice de coefficients de corrélation linéaire

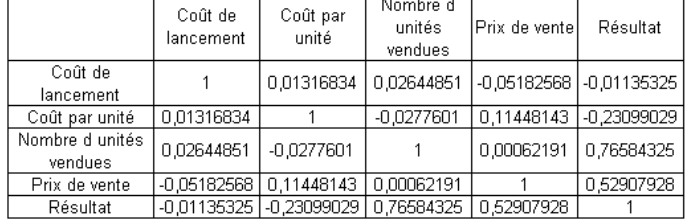

## **3.5.2 Signification des traitements**

Une aide en ligne accessible par les boutons  $\begin{bmatrix} 7 \end{bmatrix}$  permet de rappeler à l'utilisateur la signification de ces diverses options :

#### **Moyenne :**

Renvoie la valeur moyenne des résultats de simulation (moyenne arithmétique).

#### **Ecart-type :**

L'écart-type est une mesure de dispersion des valeurs d'une population par rapport à leur valeur moyenne (racine carrée de la variance).

Renvoie l'écart-type des résultats de simulation en position population,

ou

Renvoie l'écart-type d'une population évalué à partir des résultats de simulation considérés comme un échantillon de celle-ci en position échantillon

#### **Variance :**

La variance est la moyenne arithmétique des carrés des écarts entre les valeurs d'une population et leur valeur moyenne.

Renvoie la variance des résultats de simulation en position population,

 $\Omega$ 

Renvoie la variance d'une population évaluée à partir des résultats de simulation considérés comme un échantillon de celle-ci en position échantillon.

#### **Médiane :**

Renvoie la médiane des résultats de simulation (valeur partageant en deux moitiés la série de résultats ordonnée).

#### **Kurtosis :**

Renvoie le Kurtosis (ou coefficient d'aplatissement) des résultats de simulation.

Un Kurtosis positif correspond à une distribution relativement pointue par rapport à une distribution normale.

Un Kurtosis négatif correspond à une distribution relativement aplatie par rapport à une distribution normale.

#### **Coefficient d'asymétrie :**

Renvoie le coefficient d'asymétrie des résultats de simulation qui caractérise la non-symétrie de la distribution par rapport à la médiane.

Un coefficient positif correspond à une distribution décalée vers le côté des valeurs positives.

Un coefficient négatif correspond à une distribution décalée vers le côté des valeurs négatives.

#### **Intervalle de confiance :**

Intervalle qui comprend le paramètre considéré avec une probabilité égale au niveau de confiance.

L'intervalle de confiance dépend de la taille de l'échantillon (nombre de simulations) et de l'écart-type de celui-ci.

#### **Matrice de covariances :**

La covariance caractérise l'intensité de la liaison entre deux paramètres (moyenne arithmétique des produits des écarts pour chacun d'eux).

Renvoie la matrice de covariances entre les divers paramètres simulés.

#### **Matrice de coefficients de corrélation linéaire :**

Ce coefficient caractérise la linéarité de la liaison entre deux paramètres. Renvoie la matrice de coefficients de corrélation linéaire entre les divers paramètres simulés. Ce coefficient peut varier entre 1 et -1.

### **Diagramme de corrélation entre variables :**

Renvoie le diagramme de corrélation entre les deux paramètres sélectionnés (nuage de points représentatifs des couples xi et yi simulés).

Les deux paramètres sont à sélectionner préalablement dans les deux listes déroulantes.

## **3.6 Traitement des systèmes dynamiques à états discrets**

#### **3.6.1 Modélisation Récursive**

#### *a) Principe :*

La modélisation récursive ne cherche pas à décrire le comportement d'un système durant toute sa mission mais se contente de représenter celui-ci entre deux instants courants  $t_i$  et  $t_j$ correspondant à des changements aléatoires d'état du système (une défaillance ou une remise en service par exemple) ou au franchissement de certains seuils caractéristiques par des variables continues dans le cas de systèmes hybrides (un mécanisme de contrôle activé dès l'entrée d'un paramètre en zone d'alerte par exemple). Il en résulte un modèle de simulation simplifié, exclusivement basé sur des opérateurs logiques ou de calcul.

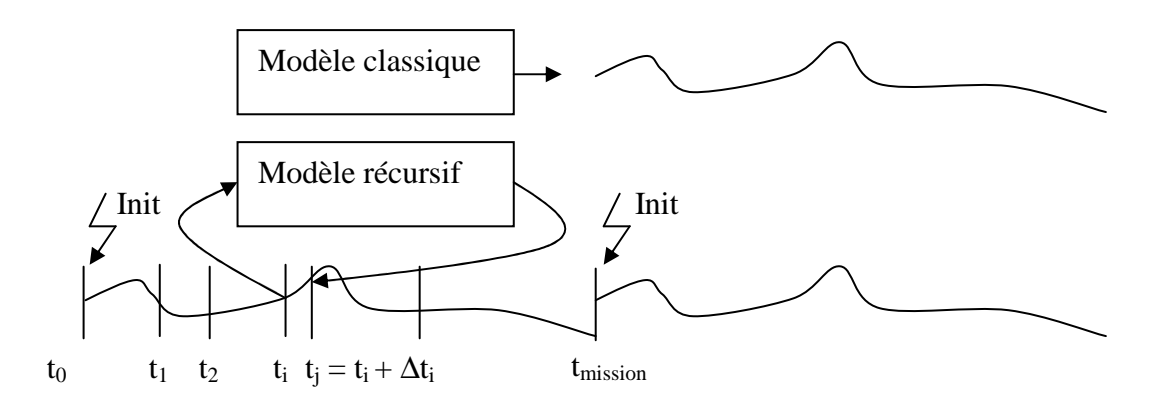

Chaque simulation effectuée par l'outil consiste à recopier un certain nombre de fois l'état Ej (du système à l'instant tj), défini dans une plage de cellules du tableur, dans l'état Ei (à l'instant t<sub>i)</sub>, défini dans une plage similaire, pendant toute la durée de la mission, en partant d'un état initial  $E_0$  défini par ailleurs, comme l'illustre la figure suivante.

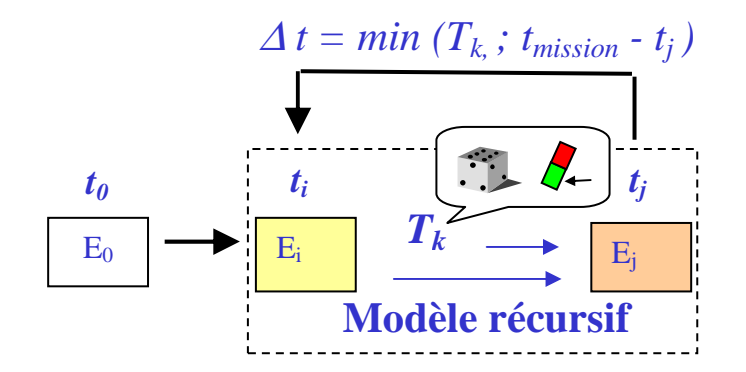

L'incrément ∆t, considéré par l'outil, est la plus petite valeur calculée parmi divers incréments de temps  $T_k$  définis dans une autre plage de cellules. Ces durées  $T_k$  sont recalculées à chaque transition dans le cas markovien ou calculées une seule fois puis décrémentées jusqu'à leur occurrence dans le cas contraire

La simulation peut être réalisée en pas à pas pour valider les modèles, ou durant une mission complète qui est rejouée un grand nombre de fois afin d'atteindre la précision recherchée.

#### *b) Mise en oeuvre :*

La commande **"Model récursif"** du menu **"Simulation"** permet d'afficher la boîte de dialogue suivante utilisée pour définir les adresses des différentes plages de cellules définissant les états et incréments de temps ainsi que la durée de la mission.

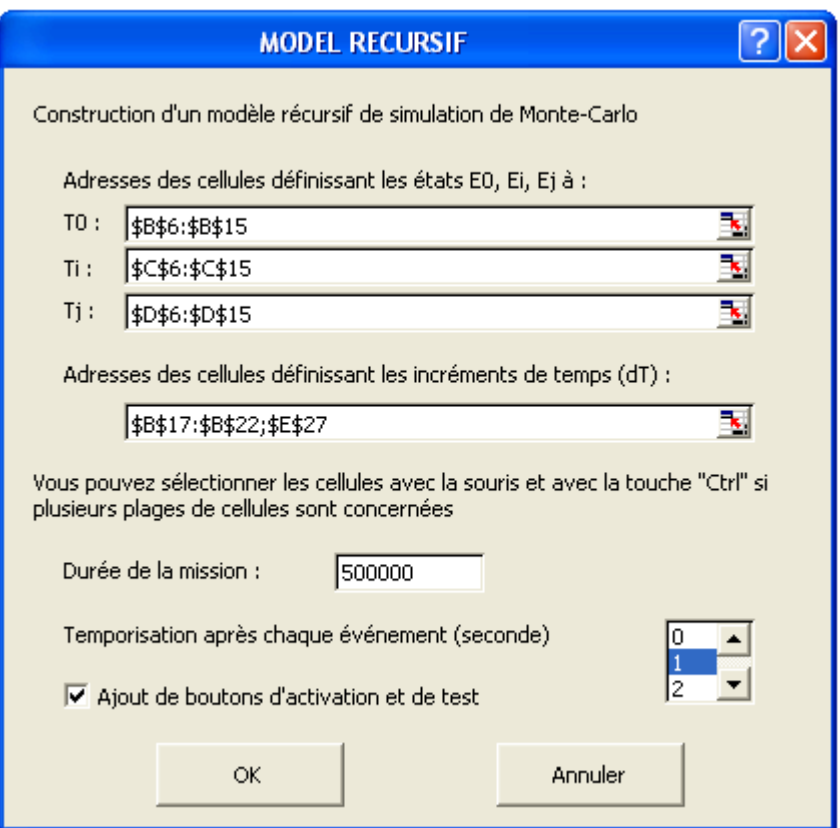

Chaque plage peut être éventuellement décomposée en plages multiples par utilisation de la souris et de la touche « Ctrl ».

Des bouton d'activation et de test (initialisation, pas à pas, simulation) peuvent s'inscrire sur la feuille afin de faciliter la validation du modèle et une temporisation après chaque événement peut être demandée (en seconde).

Le paramètre « INIT » est également créé dans la feuille de calcul pour faciliter l'élaboration du modèle de simulation. Celui-ci est à l'état Vrai à l'initialisation puis à l'état Faux au cours de la simulation.

Afin de permettre à l'utilisateur de construire son modèle de simulation récursive, l'outil propose des fonctions aléatoires paramétriques permettant de simuler les diverses lois de probabilité sur la feuille de calcul (macro-fonctions).

Ces fonctions commencent par "L\_", suivi des 3 premières lettres de la loi de probabilité correspondante et de 5 arguments entre parenthèses séparés par un point virgule comme dans l'exemple suivant :

 $=$ L\_Wei(2;500;100)  $\rightarrow$  972,035706

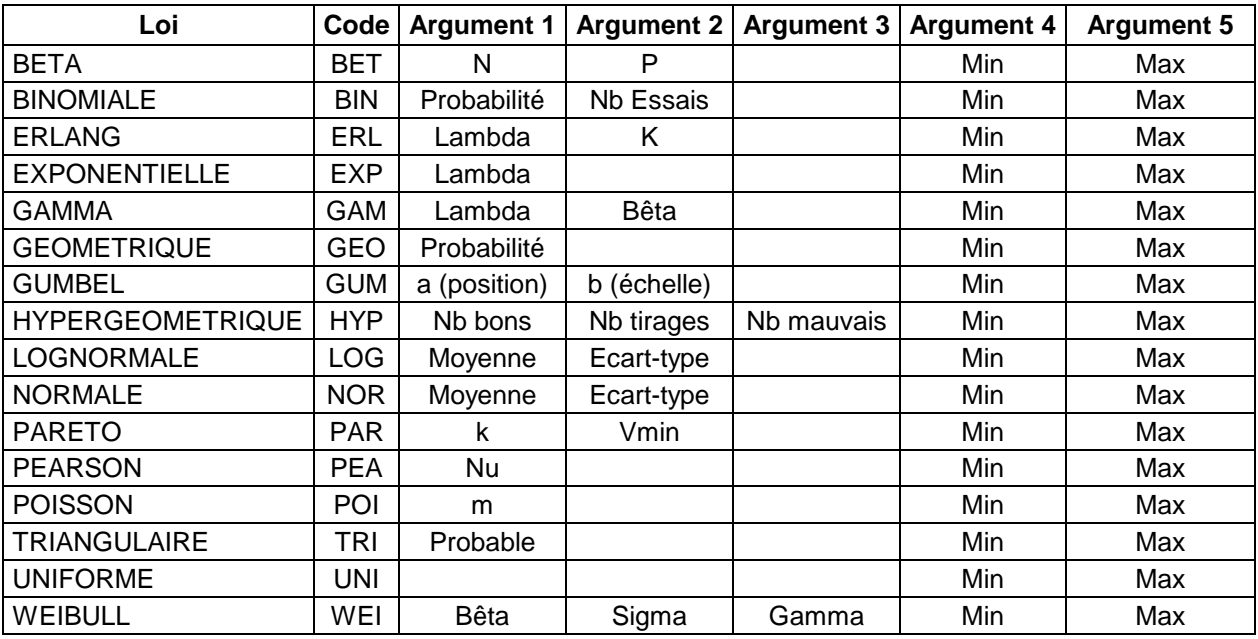

La signification des arguments de ces fonctions est donnée dans le tableau suivant :

A titre d'illustration, les modèles récursifs présentés ci-après sont proposés dans l'aide en ligne :

#### **a) Mécanisme de contrôle de niveau de liquide dans une cuve (système hybride)**

Ce mécanisme de contrôle permet la régulation du niveau de liquide dans une cuve à un seuil minimum ou à un seuil maximum selon les débits relatifs entre les pompes de remplissage et la vanne de vidage.

Ces constituants sont réparables et ont chacun 2 modes de défaillance possibles (bloqué ON ou OFF pour les pompes et bloqué dans l'état courant ouvert ou fermée pour la vanne).

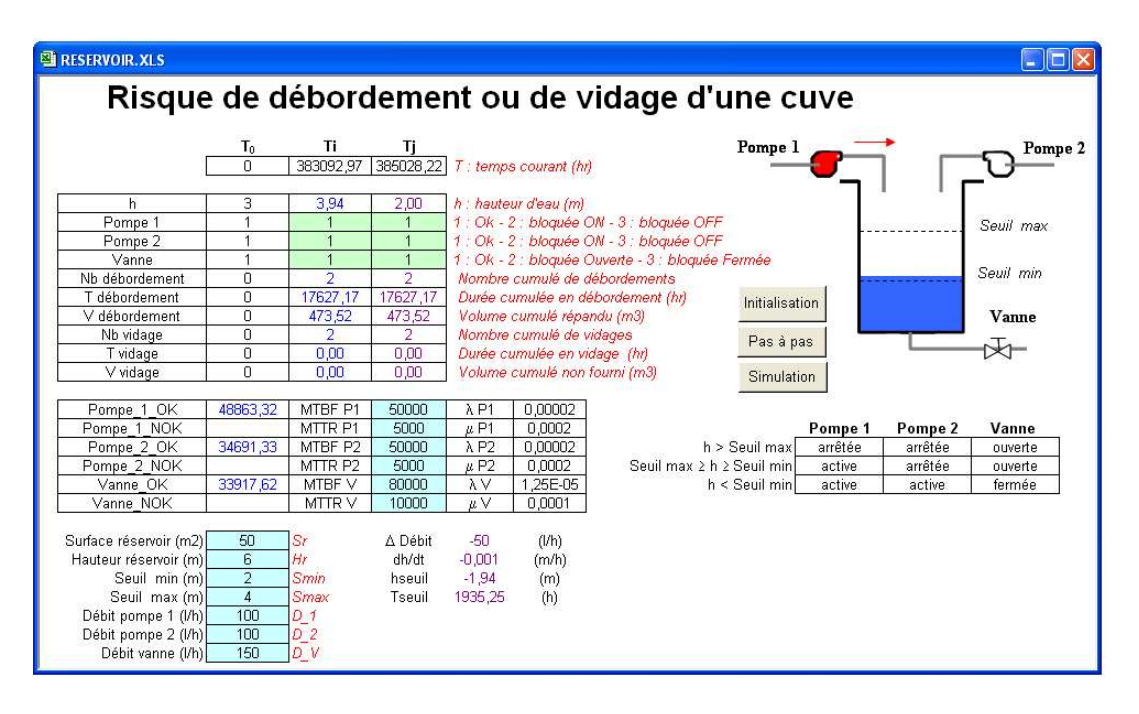

#### **b) Capacité d'un moyen de production (cas test Miniplant)**

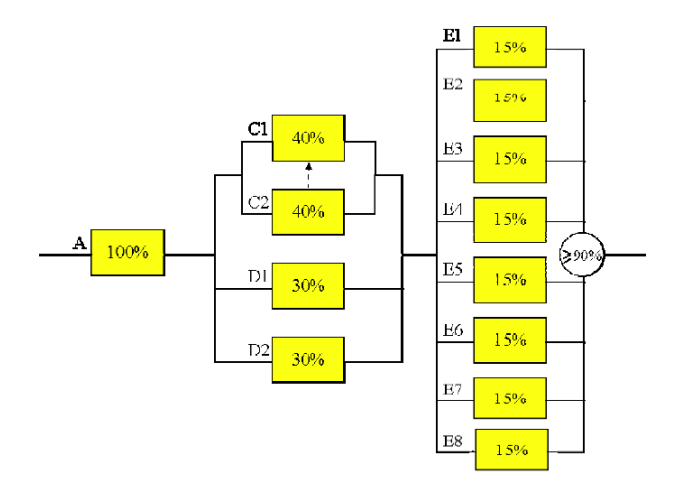

Le cas test MINIPLANT porte sur une usine de production dont la capacité est égale à la plus faible des capacités de trois sous-systèmes en série.

- Chaque bloc contribue à la capacité de production de l'ensemble dont il fait partie. Les blocs C1 et C2 sont en redondance passive froide (C2 ne fonctionne qu'en cas de panne de C1 avec un taux de défaillance nul à l'état OFF) et les blocs E1 à E8 ne fonctionnent que si au moins 6 d'entres eux sont opérationnels afin de dépasser un seuil minimal de 90% de capacité pour ce dernier sous-système.
- Deux politiques de maintenance sont envisagées : un réparateur par bloc ou un seul réparateur par sous-système avec réparation des blocs dans l'ordre d'apparition des défaillances.

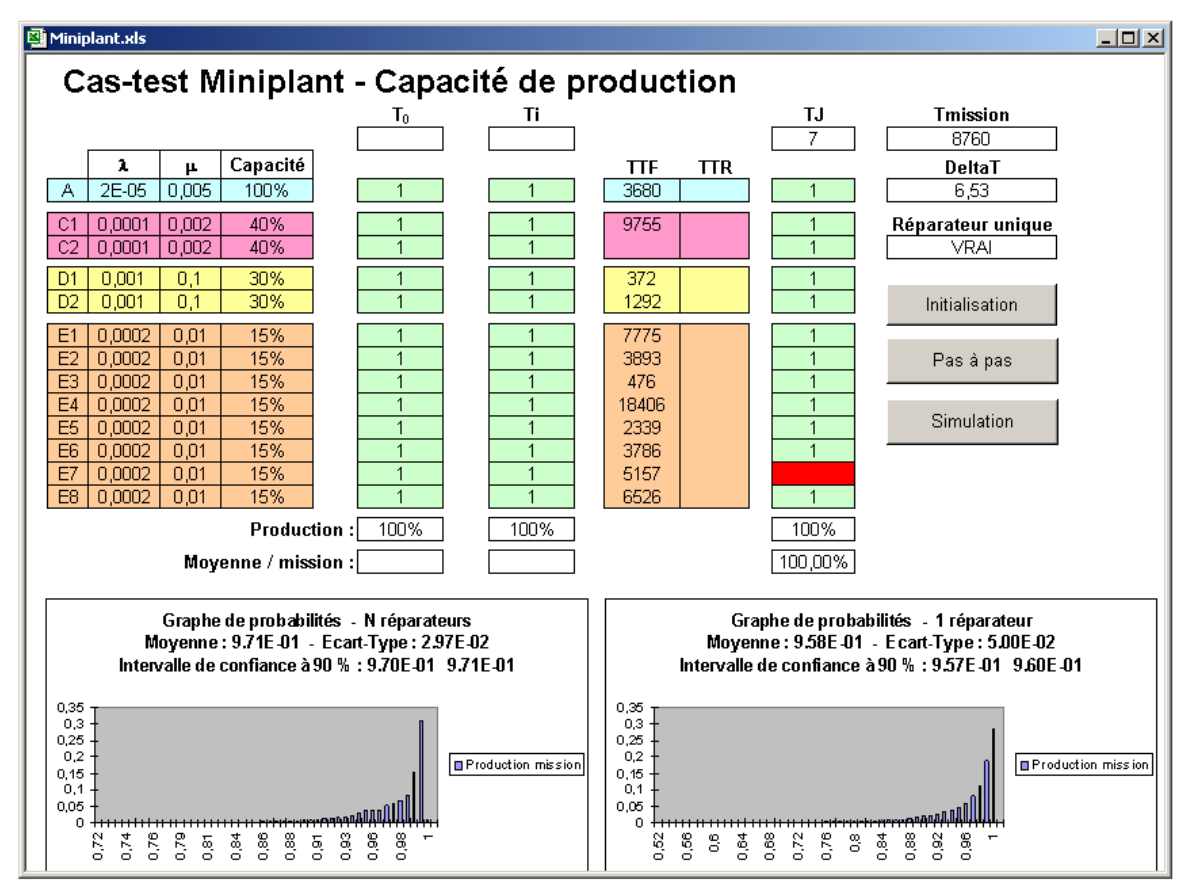

Le cas test MINIPLANT + diffère du cas test MINIPLANT par les éléments suivants :

- Introduction d'une dépendance stochastique : l'élément C2 de la redondance froide est affectée d'un taux de panne  $λ$ OFF =  $λ$ ON /10 et d'un taux de panne à la sollicitation γ  $= 1\%$ .
- Introduction d'un phénomène d'usure et d'une maintenance périodique : il est ajouté à l'élément A un élément A', en série, soumis à usure selon une loi de Weibull (β = 5, γ  $= 0$ , σ = 4000) et remplacé périodiquement (3000 heures après T0 et actions de maintenance préventive ou corrective).
- Possibilité de choisir le nombre de réparateurs par sous-système (de 1 à n avec évaluation du cas particulier : 1 réparateur pour le sous-système 2 et 3 réparateurs pour le sous-système 3).
- Prise en compte d'une demande de production modifiée toute les 2000 heures en moyenne et répartie uniformément entre 60 % et 130 % (évaluation de la proportion de la demande réellement satisfaite).

Par rapport à MINIPLANT +, MINIPLANT Pro considère des données de coûts afin de pouvoir optimiser le moyen de production :

- La maintenance de l'élément A' revient à 1 unité de coût (Coût annuel =  $8760/$ Période de maintenance).
- L'amortissement annuel de chacun des ensembles A, C1:C2, B1:B2, E1:E8 est de 10 unités de coût à leur capacité initiale, soit respectivement 100%, 40%, 30% et 15%, et est proportionnelle à cette capacité qui peut être modifiée dans un rapport de 0,5 à 2.
- Le coût annuel de chaque réparateur des ensembles  $C1:C2 + B1:B2$  et  $E1:E8$  est de 1 unité de coût.

### **c) Modèle de déploiement et de renouvellement d'une constellation de satellites**

La constellation est constituée de n satellites opérationnels plus d'éventuels satellites de rechange (15 au maximum simultanément en orbite). Ceux-ci sont susceptibles de tomber en panne et ont chacun une durée de vie limitée par leur capacité en ergol.

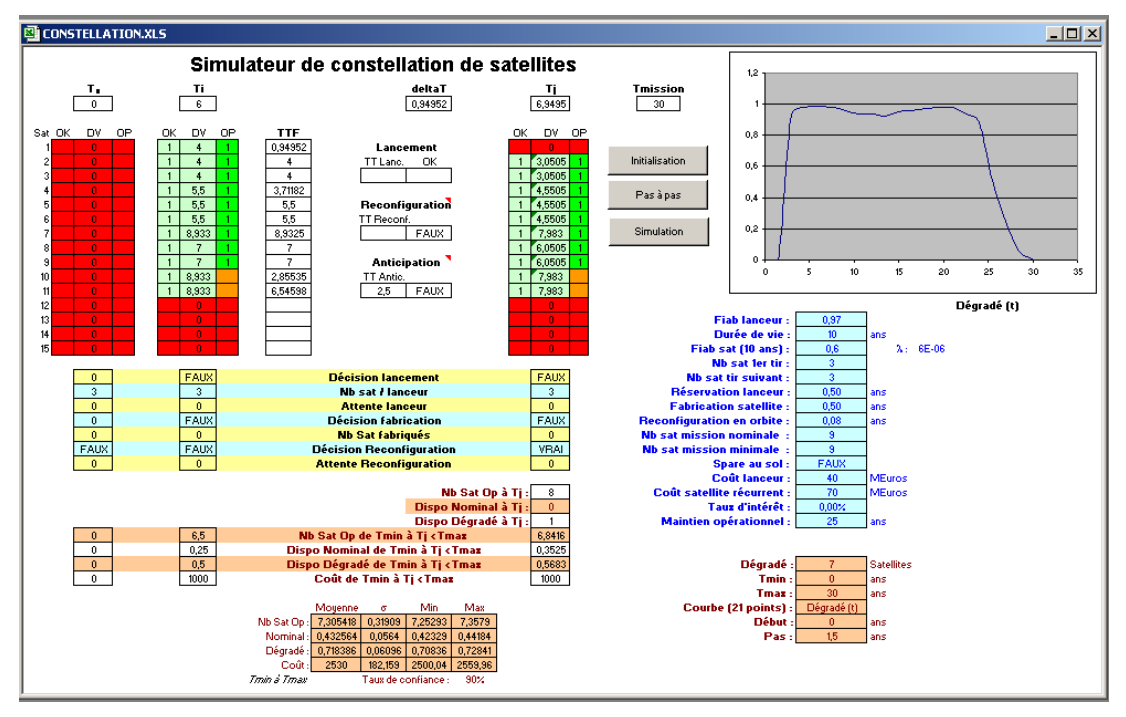

## **3.6.2 Simulateur d'architecture de système**

Cet outil permet de générer automatiquement un modèle de simulation récursive à partir d'une table renseignée par l'utilisateur.

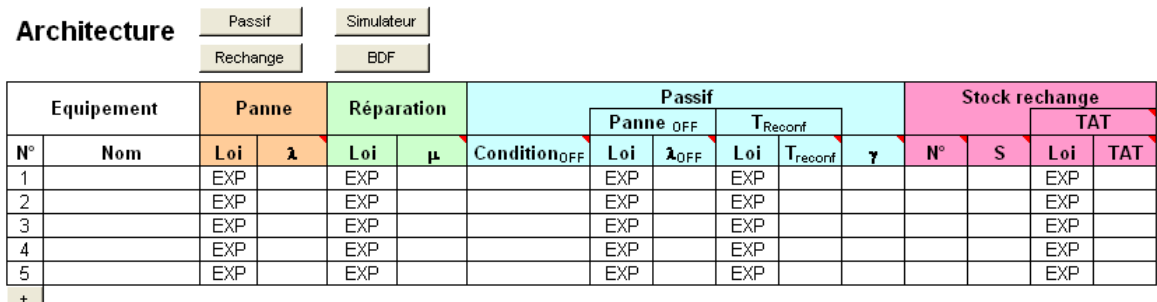

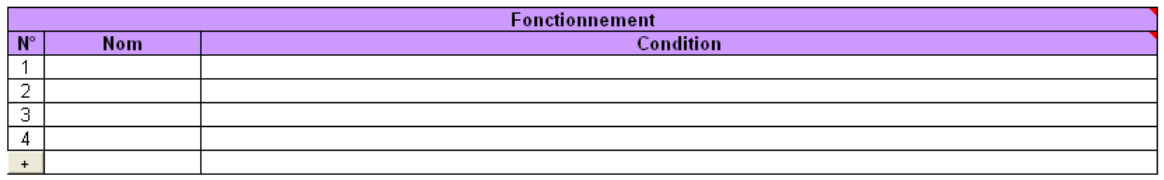

La table comprend les caractéristiques de défaillance, de réparation, de reconfiguration et de logistique opérationnelle des constituants du système, ainsi qu'une description logique des fonctionnements nominaux ou dégradés de ce derniers ou de ses sous-ensembles.

Les conditions de fonctionnement ou de mise à l'état passif (OFF) sont définies au moyen des opérateurs ET (\*), OU (+), NON (~) et combinaison m/n(i+…+k).

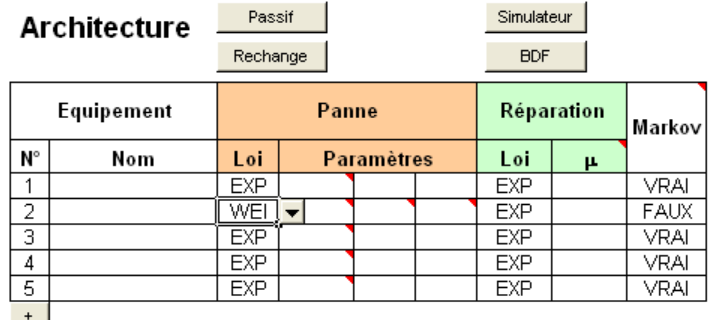

Proposée par défaut, la loi exponentielle peut être remplacée par d'autres lois de probabilité. Des colonnes supplémentaires sont alors ajoutées à la table afin de pouvoir renseigner les paramètres de la loi ainsi qu'une colonne spécifique permettant d'indiquer si l'hypothèse markovienne doit être maintenue, ou pas, pour toute les transitions relatives à l'équipement concerné.

Les boutons « Passif » et « Rechange » permettent de cacher ou de faire apparaître les colonnes correspondantes dans la table. Le bouton « Simulateur » permet de générer le modèle de simulation et le bouton « BDF » de dessiner le Bloc Diagramme de Fiabilité des divers fonctionnements, soit animé par la simulation au pas-à-pas, soit sous forme d'image.

De nombreux commentaires accessibles par la souris (points rouges en haut à gauche des cellules) renseignent sur les formats de saisie.

A titre d'illustration, l'exemple d'une cimenterie, ci-dessous, est présenté dans l'aide en ligne :

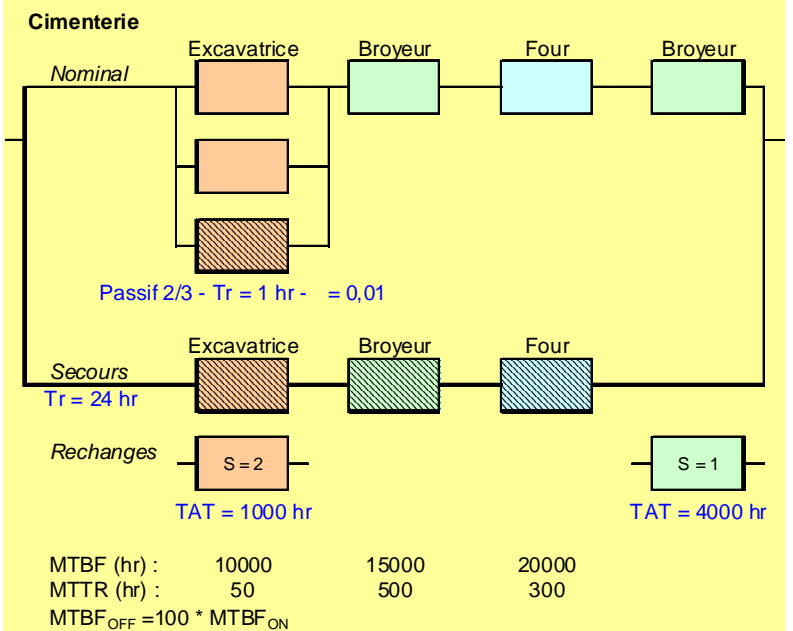

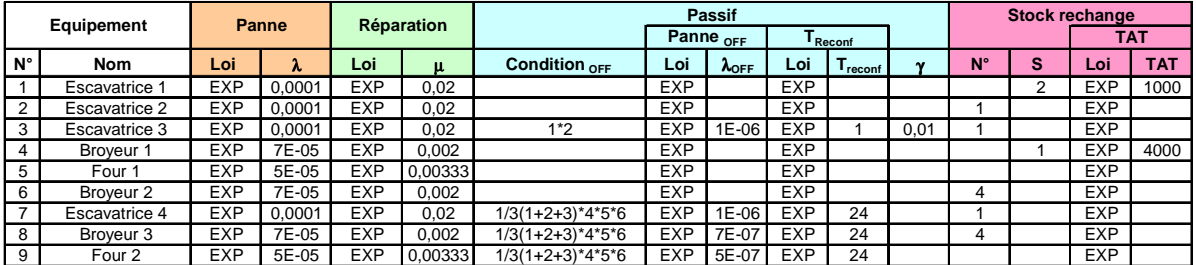

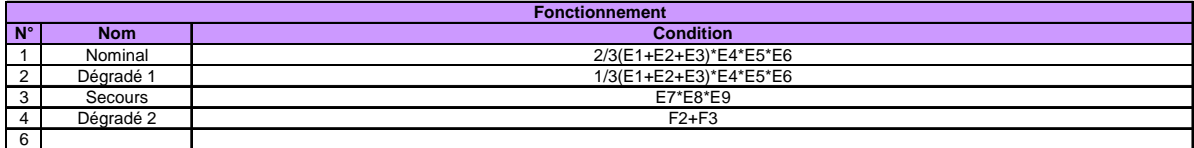

Les conditions de mise à l'état OFF sont définies à partir de l'état de bon fonctionnement d'équipements identifiés par leur numéro. Ainsi l'excavatrice 3 n'est pas utilisée tant que les 2 premières fonctionnent. Elle n'est opérationnelle qu'après une heure avec une probabilité de panne à la sollicitation de 1%. Elle utilise le même stock de rechange que l'équipement 1, constitué de 2 unités avec un délai de réapprovisionnement de 1000 heures. L'ordre des équipements dans la table définit l'ordre d'attribution des rechanges dans le cas d'un stock partagé et ce dernier est décrémenté à la fin de chaque réparation.

Les conditions de fonctionnement sont définies à partir de l'état d'activation (état ON) d'équipements identifiés par leur numéro précédé de la lettre E, ou de fonctionnement précédé de la lettre F.

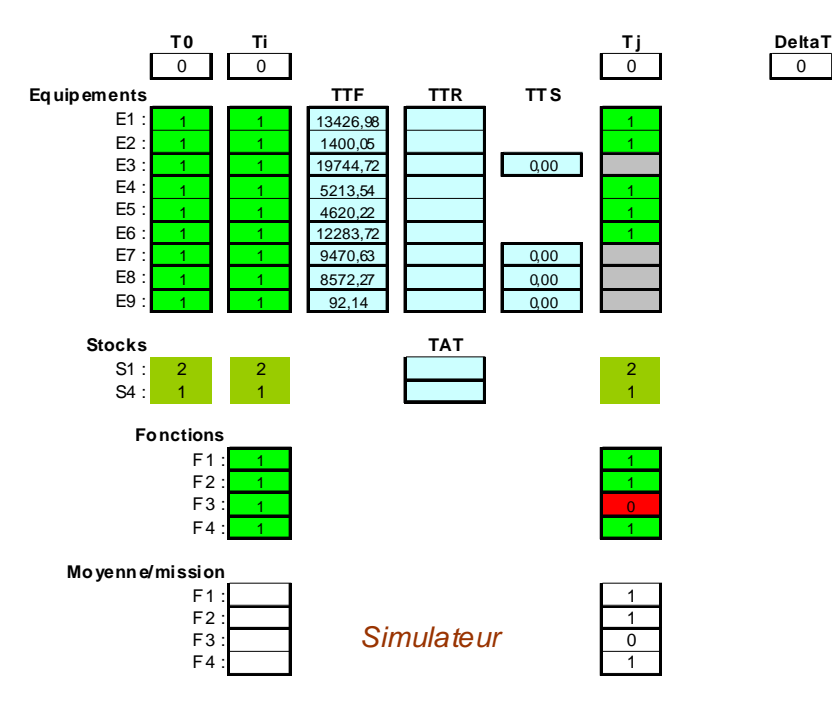

L'état des équipements, des stocks de rechanges et des fonctions apparaît dans 3 colonnes correspondant aux instants T0, Ti et Tj. L'état actif se caractérise par la valeur 1 (vert), l'état en panne par la valeur 0 (rouge), et l'état passif par l'absence de caractère (gris).

Les cellules centrales (bleu) correspondent aux durées avant défaillance (TTF), avant réparation (TTR), avant passage à l'état actif ou passif (TTS) ou avant réapprovisionnement des stocks de rechanges (TAT). Des cellules supplémentaires sont également utilisées pour calculer la disponibilité moyenne des différentes fonctions au cours de la mission.

Dans le cas non-markovien, des lignes supplémentaires sont ajoutées à chacun des équipements selon qu'il soit réparable ou passif avec durée de reconfiguration, ainsi qu'à chacun des éléments des stocks de rechange dont l'approvisionnement est indépendant.

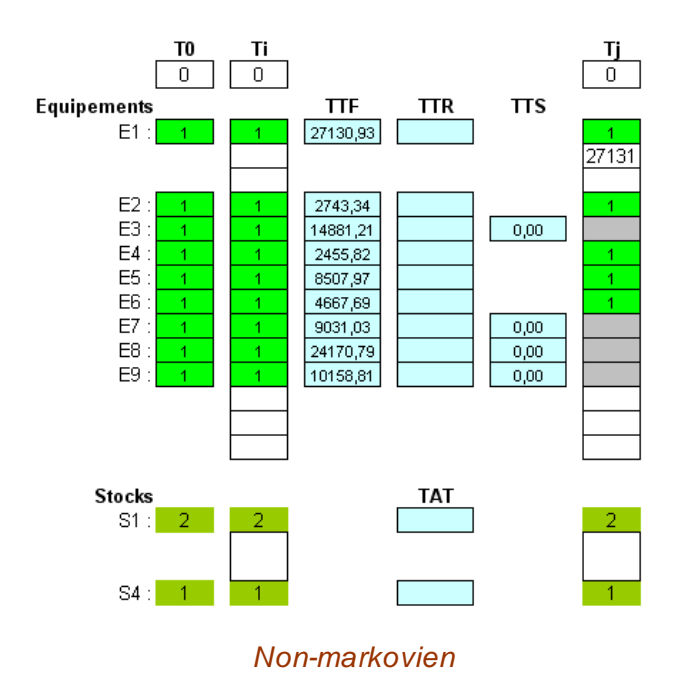

### **3.6.3 Simulation de systèmes markoviens**

De la même manière que l'outil SUPERCAB, SIMCAB permet de simuler les matrices de Markov, tout en offrant la possibilité additionnelle de considérer diverses lois de transition.

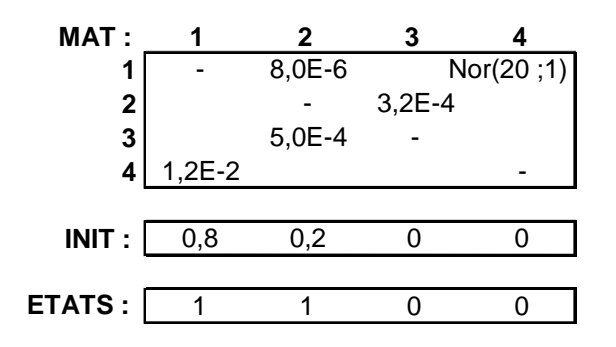

A cette fin la macro-fonction, MARK\_SIM, est proposée par l'outil pour calculer la probabilité d'être dans les différents états du système, ou dans une combinaison d'états, à l'instant T :

```
"=MARK_SIM(MAT;INIT;ETATS;T;N)"
```
L'argument MAT correspond à la matrice de taux de transition en heure <sup>-1</sup> (les termes de la diagonale principale sont calculés automatiquement lors du traitement et les cellules vides sont remplacées par des 0).

Associés à des lois exponentielles, les taux de transition peuvent être remplacé par d'autres lois de probabilité, comme dans l'exemple ci-dessus (Nor(20 ;1) = Loi Normale de moyenne 20 et d'écart-type 1), tout en conservant au système son caractère markovien (absence de mémoire après chaque transition).

Chacune des lois est définie par ses 3 premières lettres suivies de 5 arguments entre parenthèses séparés par un point virgule dont la signification est la même que ceux des fonctions aléatoires paramétriques permettant de simuler les diverses lois de probabilité sur la feuille de calcul.

Le vecteur INIT correspondant aux probabilités d'être dans les différents états à  $T = 0$ .

Le vecteur ETATS définit la combinaison d'états à évaluer (état 1 ou 2 dans l'exemple). Si le vecteur ETATS n'est pas défini, l'outil calcule la probabilité d'être dans l'état 1.

L'argument N correspond au nombre de simulations à effectuer avant d'aboutir au résultat.

La fonction MARK SIM peut être également utilisée sous forme matricielle. Sélectionner pour cela une plage de cellules et appuyer sur les touches "majuscule" et "contrôle" en entrant la fonction.

Utilisée sous forme matricielle, cette fonction permet d'afficher le temps T, la probabilité Pr d'être dans la combinaison d'états définie par le vecteur ETATS, ou les probabilités P1 à Pn si le vecteur ETATS n'est pas défini. Elle fournit ces résultats pour des valeurs de temps intermédiaires entre 0 et T si la plage de cellules sélectionnée comprend plusieurs lignes.

Les exemples suivants précisent le formalisme adopté pour cette fonction quand elle est utilisée sous la forme matricielle.

a ) Le vecteur ETATS est défini :

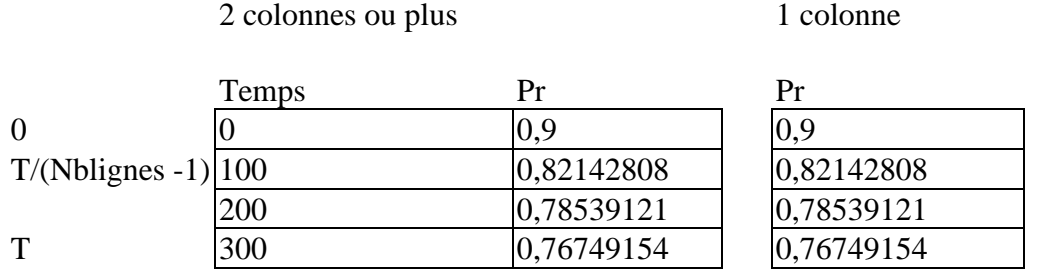

b ) Le vecteur ETATS n'est pas défini :

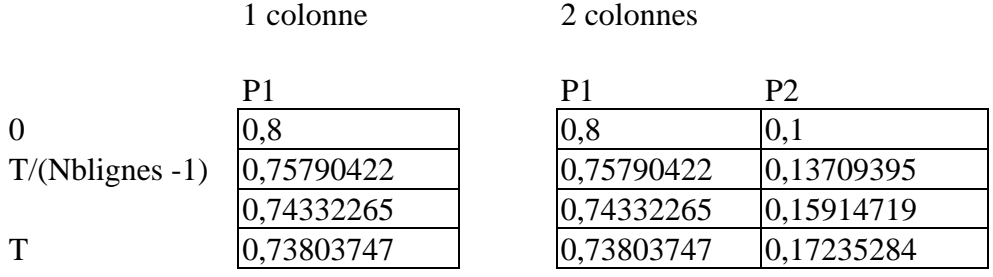

#### n colonnes

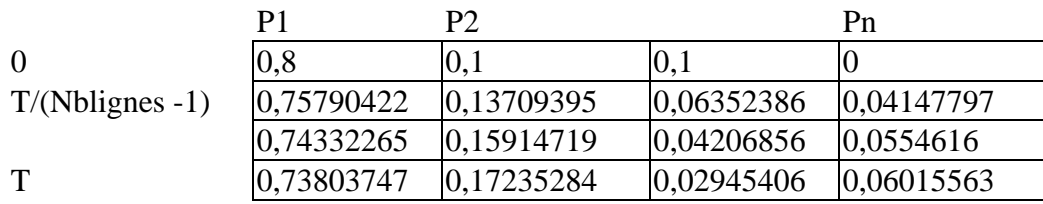

### n colonnes + 1 ou plus

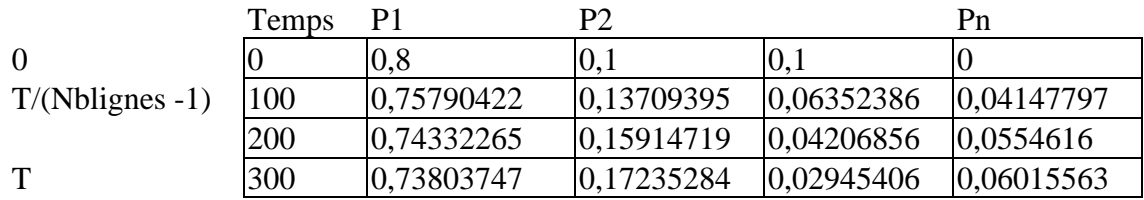

# **4 Applications et possibilités de couplage**

Les exemples présentés ici sont accessibles par l'outil, à titre d'illustration, au moyen de la commande **"Aide"** du menu **"Simulation"**. Certains d'entres eux illustrent les possibilités de couplage entre *SIMCAB* et les autres outils de *CAB INNOVATION*, soit pour maîtriser des dispersions dans des évaluations effectuées par le logiciel de Sûreté de Fonctionnement *SIMCAB+*, soit pour réaliser des optimisations au moyen de l'outil *GENCAB* à partir de résultats de simulation.

## **4.1 Maîtrise des incertitudes**

Les exemples suivants montrent sur des cas simples comment des problématiques de dimensionnement peuvent être résolues par l'outil dans des domaines très différents tels que la mercatique, l'électronique ou la mécanique.

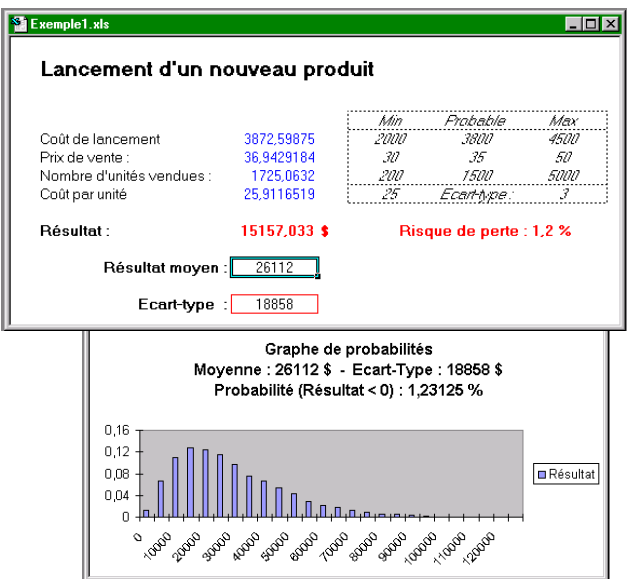

Quel résultat peut-on attendre d'un nouveau produit ?

Ce premier exemple montre immédiatement l'intérêt, même pour des calculs très simples, d'obtenir des résultats sous forme de distribution et non pas d'évaluation ponctuelle.

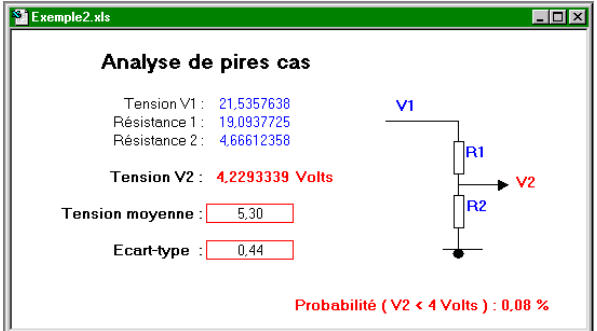

Comment valider la robustesse d'une conception dans les pires cas de fonctionnement ?

Ce second exemple illustre une problématique très classique en conception, à savoir comment s'assurer que celle-ci sera robuste aux pires cas de fonctionnement nominaux (prise en compte des dérives de composants, des variations d'alimentation, du vieillissement, des doses de radiation reçues…etc.).

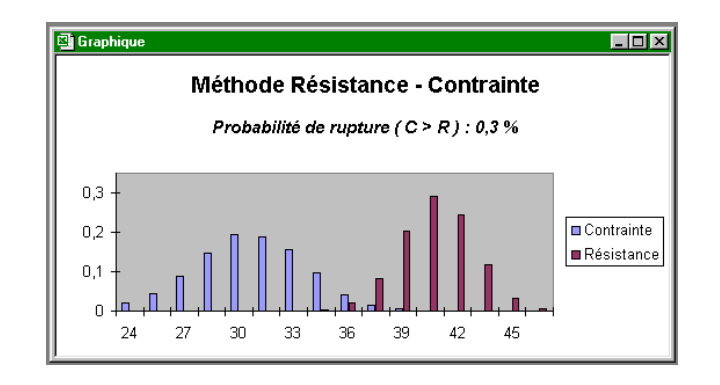

Comment dimensionner correctement une marge de sécurité ?

Ce troisième exemple montre enfin combien, en mécanique, un dimensionnement prenant en compte les dispersions de résistance de matériaux et de contrainte subie offre une bien meilleure garantie que s'il est basé sur l'utilisation d'un simple coefficient de sécurité (rapport entre la résistance moyenne et la contrainte moyenne).

# **4.2 Simulation**

Outre l'évaluation des dispersions dans les calculs ayant pour objet la maîtrise des incertitudes, la simulation peut également permettre d'appréhender des résultats difficiles, voir impossibles à obtenir par des calculs analytiques. Les exemples suivants montrent ainsi des simulations réalisées dans le domaine de la Sûreté de Fonctionnement.

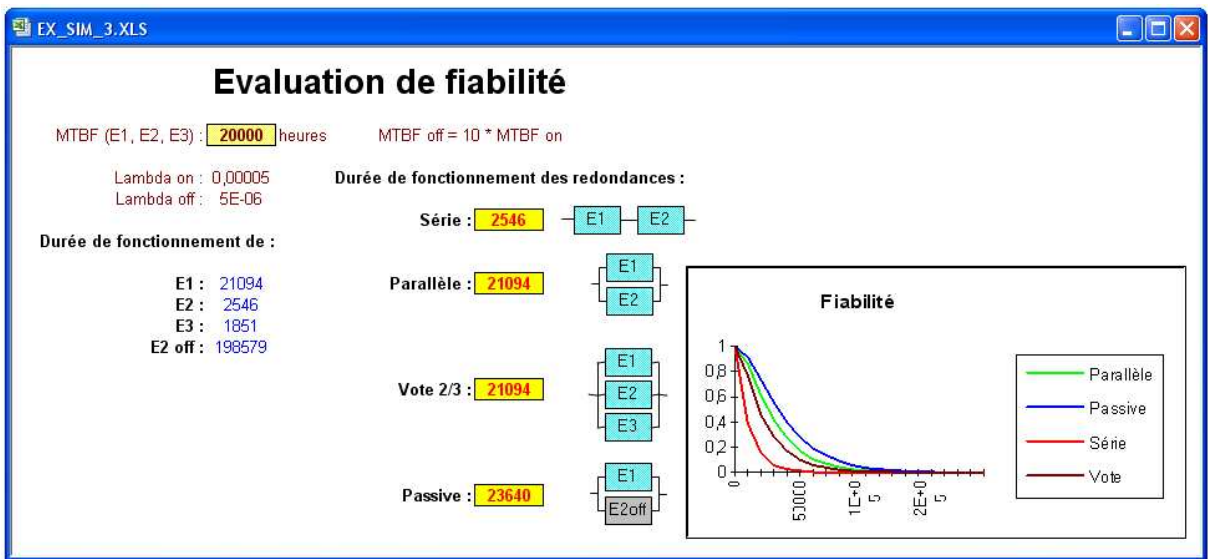

Cet exemple montre comment la fiabilité d'équipements en redondance peut être évaluée simplement en simulant des durées de bon fonctionnement.

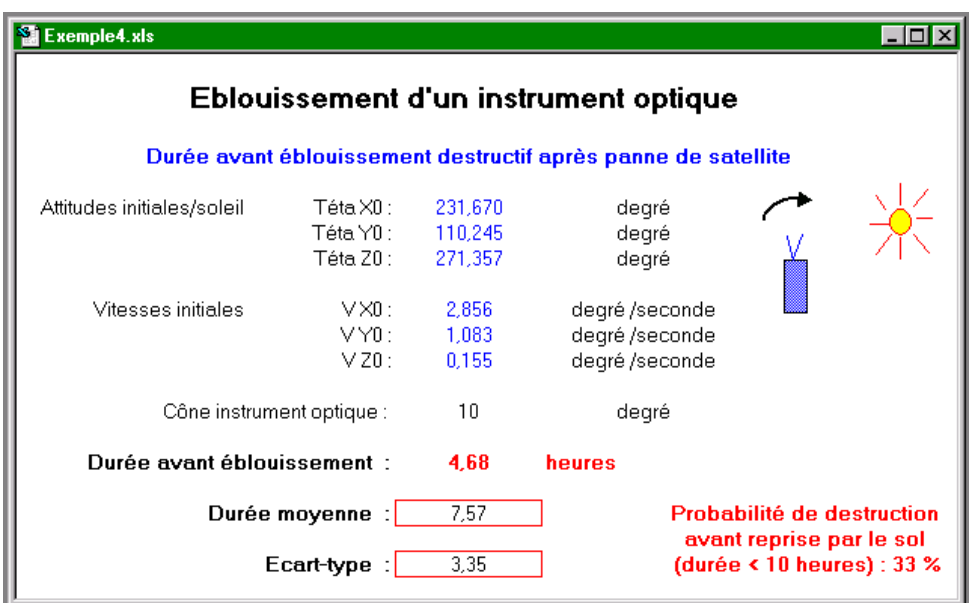

Quel est l'impact d'une durée d'intervention après panne ?

Cet exemple montre comment l'impact d'un délai d'intervention après panne sur la probabilité de destruction d'un équipement de satellite peut être évalué (risque d'éblouissement solaire destructif d'un instrument optique d'un satellite qui n'est plus contrôlé momentanément).

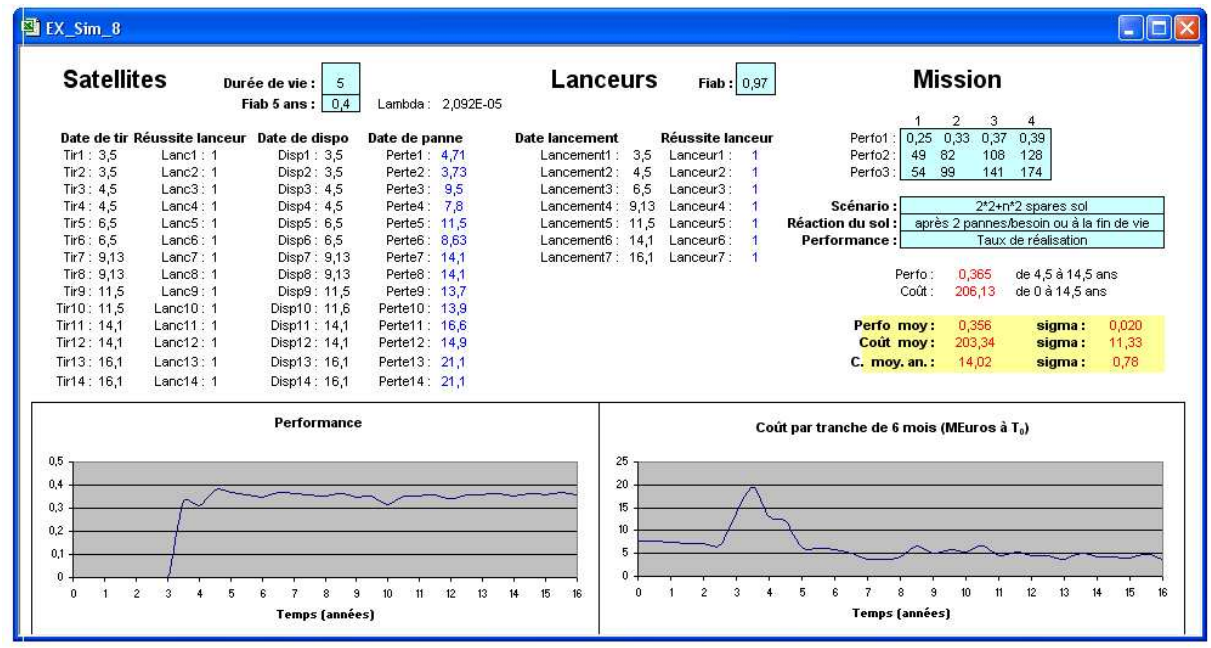

Quels sont les performances et coût d'un système renouvelé au cours du temps ?

Cet exemple plus complexe montre comment les performances et les coûts d'une constellation de satellites peuvent être simulés en considérant diverses stratégies de déploiement et de renouvellement. Cet exemple a nécessité le développement d'une macro fonction spécifique qui permet d'identifier la nième valeur dans une liste : *Ordre (liste, n).* 

# **4.3 Couplage avec le logiciel SUPERCAB+**

*SUPERCAB +* constitue un atelier de Sûreté de Fonctionnement. Les exemples suivants illustrent sur des cas simples les possibilités de couplage avec cet atelier.

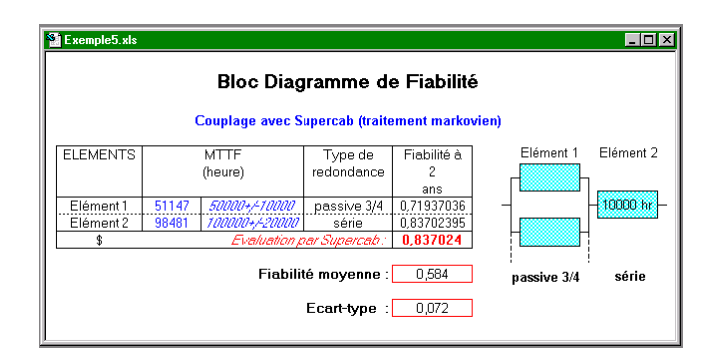

Dispersion sur la fiabilité d'une architecture de système

Cet exemple montre comment ce couplage permet de prendre en compte des dispersions sur les entrées (MTTF : durées de bon fonctionnement) d'un traitement particulièrement complexe (calcul de la fiabilité d'une architecture de système évaluée à partir de modèles markoviens générés automatiquement).

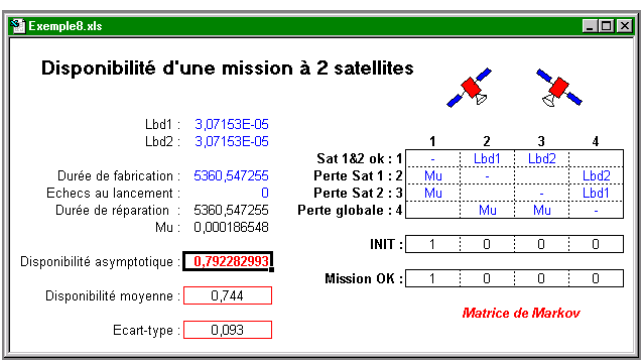

Dispersion sur la disponibilité d'une mission

De même, ces deux derniers exemples illustrent cette possibilité de couplage respectivement pour un traitement de matrice de Markov et une évaluation de probabilité d'événement dans un arbre de fautes.

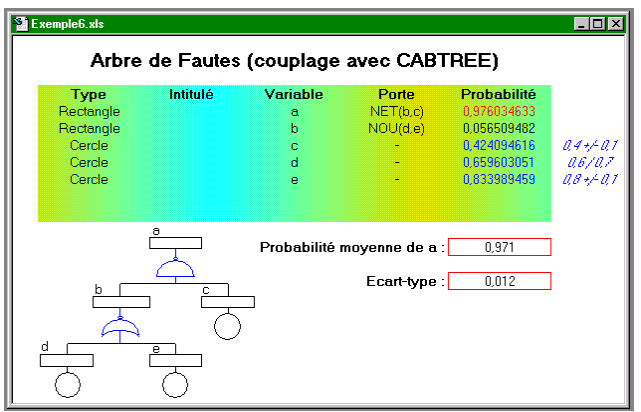

Dispersion sur la probabilité d'un événement

# **4.4 Couplage avec le logiciel GENCAB**

Un tel couplage permet de réaliser des optimisations à partir de résultats de simulation :

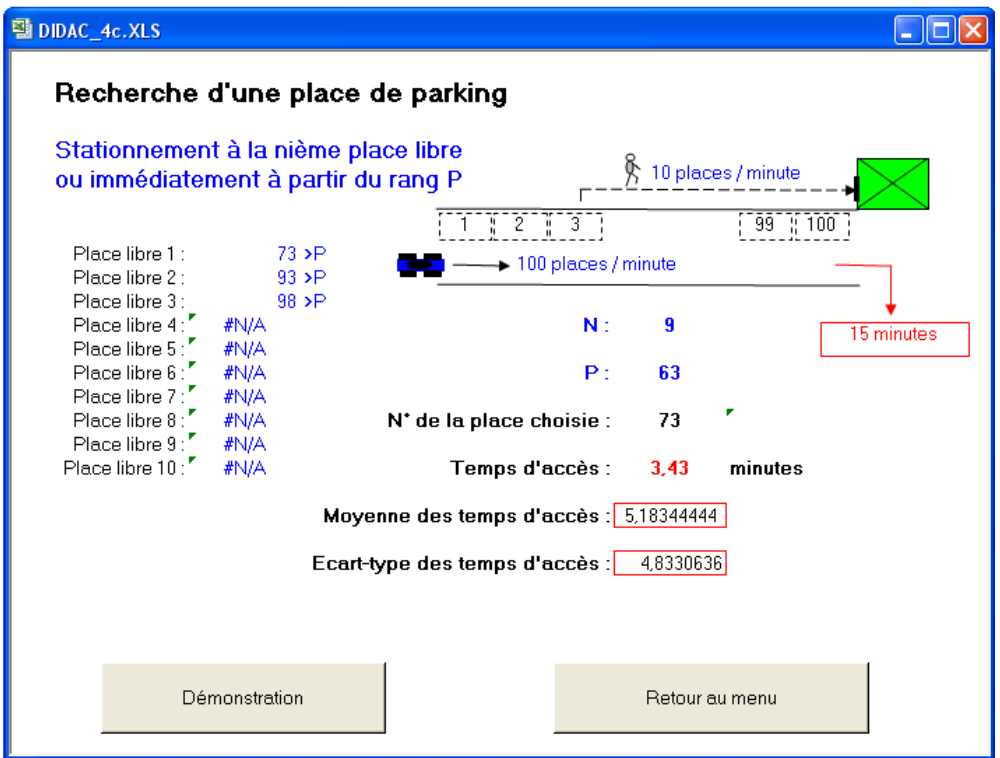

Dans cet exemple, les deux paramètres optimaux de la stratégie de stationnement (Nième place libre et rang P à partir duquel la première place libre sera systématiquement prise) sont recherchés par *GENCAB* en minimisant la moyenne des temps mis pour atteindre l'objectif, évaluée par *SIMCAB*.

Cette possibilité de couplage peut permettre de traiter des problématiques variées dont notamment l'optimisation des paramètres d'une stratégie d'intervention sur un système faisant l'objet d'une simulation (commande/contrôle, gestion de trafic, maintenance …).

# **5 Caractéristiques des lois de probabilité**

Les différentes lois de probabilité proposées par l'outil sont décrites succinctement dans ce chapitre.

#### **Loi Bêta :**

La loi Bêta représente la probabilité pour qu'au moins un matériel sur n en essai survive jusqu'au temps t.

Elle est également utilisée pour modéliser des probabilités bayésiennes.

#### **Loi Binomiale :**

La loi Binomiale représente le nombre de succès obtenus après n essais indépendants, ayant chacun une probabilité p de succès et (1 - p) d'échec.

Exemple : nombre de pièces défectueuses dans un lot de production.

### **Loi d'Erlang :**

La loi d'Erlang simple représente la durée avant l'apparition d'un kième événement de type Poissonnien.

Exemple : Durée avant épuisement d'un stock.

#### **Loi Exponentielle :**

La loi Exponentielle représente la durée avant l'apparition d'un événement dont la probabilité d'occurrence par unité de temps est constante (taux).

Exemple : Durée de bon fonctionnement d'un matériel ayant un taux de défaillance constant (équipement électronique non soumis à usure).

#### **Loi Gamma :**

C'est une loi très générale à deux paramètres.

Si Bêta =1, la loi est exponentielle.

Si Bêta est un entier K, la loi est d'Erlang.

Si Lambda = ½ et Bêta = Nu/2 avec Nu entier, la loi est de Ki-deux à Nu degrés de liberté. Exemple : Durée avant épuisement d'un stock.

#### **Loi Géométrique :**

La loi Géométrique représente le nombre d'essais jusqu'au premier succès ; chaque essai étant indépendant avec une probabilité p de succès.

Exemple : nombre de pièces à réaliser avant d'en obtenir une correcte.

### **Loi Gumbel :**

La loi de Gumbel ou loi des valeurs extrêmes est capable de décrire des séries de maxima dans le temps (annuels, décennaux...).

Exemples : pluie, tremblement de terre, cas de charge maximum d'un mécanisme etc.

#### **Loi Hypergéométrique :**

Voisine de la loi Binomiale, la loi Hypergéométrique représente le nombre de succès obtenus après n tirages sans remise.

Exemple : nombre de pièces défectueuses dans un échantillon issu d'un lot dont le pourcentage initial d'éléments à rebuter est connu.

#### **Loi Lognormale :**

La loi Lognormale caractérise une distribution dont le logarithme de la variable suit une loi normale.

Exemple : Prévision du prix de vente d'un produit vendu aux enchères.

### **Loi Normale :**

La loi Normale représente de nombreux phénomènes naturels caractérisés par une variable pouvant s'écarter par rapport à une valeur moyenne de manière symétrique avec une probabilité décroissante.

L'écart type correspond alors à la moyenne des écarts.

Exemple : écart entre la dimension de pièces réalisées et la dimension prévue.

#### **Loi de Pareto :**

La loi de Pareto est une loi de puissance définie par 2 paramètres : l'indice de Pareto K et la valeur minimale de la variable. Très utilisée en gestion de la qualité, elle permet de décrire un facteur plus ou moins déterminant.

Exemple : 20% des problèmes génèrent 80% des coûts…

#### **Loi Pearson :**

La loi de Pearson ou loi du Khi-deux est une loi continue dont la variable aléatoire est la somme des carrés de nu variables normales réduites indépendantes.

Cette loi est notamment utilisée pour les calculs d'intervalle de confiance.

#### **Loi Personnalisée (Kaplan-Meyer) :**

Cette Fonctionnalité permet de définir n'importe quel type de loi statistique à partir de sa fonction de répartition définie sur la feuille de traitement.

Définie par une matrice à 2 colonnes (valeurs et probabilités croissante de 0 à 1), cette fonction peut être saisie par l'utilisateur ou générée directement par l'outil à partir de données expérimentales selon la méthode de Kaplan-Meyer.

#### **Loi de Poisson :**

La loi de Poisson représente le nombre d'occurrence par unité de temps d'événements indépendants dont le taux est constant (probabilité d'occurrence par unité de temps). Exemple : Nombre d'appels téléphoniques transitant sur une ligne.

#### **Loi Triangulaire :**

La loi Triangulaire se caractérise par des valeurs prises entres deux bornes (minimum et maximum) dont la probabilité décroît linéairement suivant la distance à une valeur probable. Exemple : Prévision de vente d'un produit.

#### **Loi Uniforme :**

La loi Uniforme se caractérise par des valeurs équiprobables prises entre deux bornes (minimum et maximum).

Exemple : Fréquences d'un bruit blanc.

### **Loi de Weibull :**

La loi de Weibull peut décrire de nombreuses distributions suivant les valeurs de ses 2 ou 3 paramètres.

Exemple : Durée de bon fonctionnement d'un matériel ayant un taux de défaillance variable (équipement mécanique soumis à usure).

#### **CONTRAT DE LICENCE D'UTILISATION**

#### **DU PROGICIEL SIMCAB**

#### **ARTICLE 1 : OBJET**

Le présent contrat a pour objet de définir les conditions dans lesquelles la société CAB INNOVATION concède au client le droit d'utilisation incessible, non-exclusif et personnel du progiciel dénommé "SIMCAB" et dont les caractéristiques sont indiquées dans le manuel utilisateur.

#### **ARTICLE 2 : ETENDUE DU DROIT D'UTILISATION**

Le client peut utiliser le progiciel sur un ordinateur individuel et sur un deuxième ordinateur à condition qu'il ne fonctionne pas en même temps que le premier. Le client ne peut détenir qu'une copie du progiciel conservée en lieu sûr à titre de sauvegarde.

Si la présente licence concerne une utilisation sur site, le client peut installer le progiciel sur un serveur, en respectant scrupuleusement les conditions d'achat indiquées aux conditions particulières définissant notamment le nombre maximum d'utilisateurs pouvant utiliser le progiciel à partir de leur terminal et le nombre maximum d'utilisateurs pouvant l'utiliser simultanément. Le client est alors autorisé à effectuer un nombre de copies de la documentation du progiciel égal au nombre maximum d'utilisateurs pouvant l'utiliser.

CAB INNOVATION pourra procéder par elle-même ou par un organisme spécialisé qu'elle aura habilité à cet effet, à des contrôles dans les locaux du client pour vérifier le respect par ce dernier de ses engagements : nombre d'exemplaires utilisés du progiciel, localisation de ces exemplaires, etc... Les parties conviendront des modalités pratiques de l'exécution de ces contrôles de manière à perturber, le moins possible, l'activité du client.

#### **ARTICLE 3 : LIVRAISON, INSTALLATION ET RECEPTION**

Le progiciel et les fournitures qui l'accompagnent seront remis au client à la date de réception postale. Le client assure à ses frais l'installation du progiciel à l'aide du manuel remis à cet effet par CAB INNOVATION.

Le client procède à l'inventaire et doit signaler à CAB INNOVATION, dans les trois jours ouvrables de la livraison, toute non conformité apparente par rapport à la commande. Le client est responsable de la perte ou de tout dommage survenant aux fournitures à compter de la livraison.

#### **ARTICLE 4 : ESSAI ET GARANTIE**

La garantie prend effet à compter de 1a date postale de livraison visée à l'article 3 et dure trois mois.

Pendant la durée de la garantie, si le client constate une anomalie de fonctionnement du progiciel, il le signale à CAB INNOVATION, pour recevoir toutes explications utiles en vue de remédier à cette anomalie. Si l'anomalie persiste, le client renvoie à CAB INNOVATION, à ses frais et en recommandé avec demande d'avis de réception, le C.D. ROM en indiquant précisément les anomalies rencontrées, au siège social de CAB INNOVATION.

CAB INNOVATION expédie à ses frais au client une nouvelle version du produit, dans les trois mois de la réception de l'envoi visé au paragraphe qui précède. Cette nouvelle version bénéficie de la même garantie que celle dont bénéficiait la première version.

Le client perd le bénéfice de la garantie s'il ne respecte pas les recommandations du manuel d'utilisation, s'il procède à des modifications de la configuration visée à l'article 2 ci-dessus sans avoir obtenu l'accord écrit préalable de CAB INNOVATION, ou s'il procède à des modifications, adjonctions, corrections, etc... sur le progiciel, même avec le concours d'un prestataire spécialisé, sans avoir obtenu au préalable l'accord écrit de CAB INNOVATION.

#### **ARTICLE 5 : PROPRIETE**

CAB INNOVATION déclare détenir sur le progiciel SIMCAB et sa documentation la totalité des droits prévus par le code de la propriété intellectuelle.

La présente concession du droit d'utilisation n'entraînant aucun transfert du droit de propriété, le client s'interdit - toute reproduction du progiciel SIMCAB, totale ou partielle, quelle qu'en soit la forme, sauf le nombre d'exemplaires autorisé à l'article 2 ;

- toute transcription du progiciel SIMCAB dans d'autres langages que celui prévu au présent contrat (cf. annexe), toute adaptation pour l'utiliser sur d'autres matériels ou avec d'autres progiciels de base que ceux prévus au présent contrat.

Pour assurer cette protection de la propriété, le client s'engage notamment à

- maintenir apparentes les mentions de propriété et de copyright que CAB INNOVATION aurait apposées sur les programmes, les supports et la documentation ;

- prendre à l'égard de son personnel et de toute personne extérieure toutes mesures utiles d'information et de prévention.

#### **ARTICLE 6 : USAGE DES SOURCES**

Toute modification du progiciel SIMCAB, transcription et, d'une manière générale, toute opération nécessitant l'usage des sources et de leur documentation sont exclusivement réservées à CAB INNOVATION.

Le client conserve le droit d'obtenir les informations nécessaires à l'interopérabilité du progiciel avec d'autres logiciels qu'il utilise, dans les conditions prévues au code de la propriété intellectuelle.

Dans chaque cas, un avenant aux présentes en fixera le prix, les délais et les conditions générales d'exécution.

#### **ARTICLE 7 : RESPONSABILITE**

Le client est responsable :

- du choix du progiciel SIMCAB, de son adéquation à ses besoins, des précautions à prendre et des sauvegardes à constituer pour son exploitation, de la qualification de son personnel, ayant reçu de CAB INNOVATION les conseils et informations nécessaires sur ses conditions d'utilisation et les limites de ses performances indiquées dans le manuel utilisateur, - de l'usage qu'il fait des résultats qu'il obtient.

CAB INNOVATION est responsable de la conformité du progiciel à sa documentation. Il appartient au client de prouver la non-conformité éventuelle.

CAB INNOVATION n'assume aucune garantie de quelque nature, et à quelque titre que ce soit, explicite ou implicite, en rapport avec le progiciel, les manuels, la documentation l'accompagnant ou tout support ou matériel fourni et, notamment, aucune garantie pour la commercialisation, de tous produits en rapport avec le progiciel ou pour l'utilisation du progiciel pour un usage déterminé, aucune garantie d'absence de contrefaçon, etc...

En aucun cas CAB INNOVATION ne pourra être tenu pour responsable de tout dommage, de quelque nature que ce soit, notamment perte d'exploitation, perte de données ou toute autre perte financière résultant de l'utilisation ou de l'impossibilité d'utiliser le progiciel SIMCAB, même si CAB INNOVATION a été prévenu de l'éventualité de tels dommages.

Dans le cas où la responsabilité de CAB INNOVATION serait retenue, il est expressément convenu que le total des indemnisations qui seraient mises à sa charge, toutes causes confondues, ne pourrait en aucune façon dépasser le prix de la redevance initiale minoré de 25 % par période de douze mois écoulée depuis la date postale de livraison.

#### **ARTICLE 8 : DUREE**

Le présent contrat est conclu pour une durée indéterminée à compter de la date mentionnée à l'article 3.

#### **ARTICLE 9 : RESILIATION**

Chacune des parties peut résilier le présent contrat, par lettre recommandée avec demande d'avis de réception adressée à l'autre partie, pour tout manquement de cette dernière à ses obligations, malgré une mise en demeure restée sans effet pendant quinze jours, et ce sans préjudice des dommages-intérêts auxquels elle pourrait prétendre et sous réserve de l'application du dernier paragraphe de l'article 7 ci-dessus.

Au terme du présent contrat ou en cas de résiliation quelle qu'en soit la cause, le client devra cesser d'utiliser le progiciel SIMCAB, payer l'ensemble des sommes restant dues à la date de la résiliation et restituer la totalité des éléments constituant le progiciel (programmes informatiques, documentation, etc ... ) sans en conserver de copie.

#### **ARTICLE 10 : REDEVANCE**

Le client verse à CAB INNOVATION, en paiement de la concession du droit d'utilisation, une redevance initiale dont le montant est déterminé dans les conditions particulières.

#### **ARTICLE 11 : INTERDICTION DE CESSION**

Le client s'interdit de céder le droit d'utilisation du progiciel qui lui est concédé personnellement par les présentes. Le client s'interdit également de mettre le progiciel, la documentation et les supports (CD ROM), même gratuitement, à la disposition d'une personne non expressément visée au deuxième paragraphe de l'article 2.

#### **ARTICLE 12 : PRESTATIONS COMPLEMENTAIRES**

Toutes prestations complémentaires feront l'objet d'un avenant aux présentes, éventuellement par échange de lettres, afin d'en préciser le contenu, les modalités de réalisation et le prix.

#### **ARTICLE 13 : MAINTENANCE CORRECTIVE ET PREVENTIVE**

La maintenance corrective et préventive peut faire l'objet, à la demande du client, d'un contrat séparé qui est l'accessoire des présentes.

#### **ARTICLE 14: INTEGRALITE DU CONTRAT**

Est annexé aux présentes le manuel utilisateur définissant les caractéristiques du progiciel SIMCAB.

Les dispositions du présent contrat et de son annexe expriment l'intégralité de l'accord conclu entre les parties. Elles prévalent sur toutes propositions, échanges de lettres antérieures à sa signature, ainsi que sur toute autre disposition figurant dans les documents échangés entre les parties et relatifs à l'objet du contrat.

Si l'une quelconque des clauses du présent contrat est nulle au regard d'une règle de droit ou d'une loi en vigueur, elle sera réputée non écrite mais n'entraînera pas la nullité du contrat.

#### **ARTICLE 15: PUBLICITE**

CAB INNOVATION pourra citer dans ses références commerciales le client comme utilisateur du progiciel SIMCAB.

#### **ARTICLE 16 : CONFIDENTIALITE**

Chacune des parties s'engage à ne pas divulguer les documents ou renseignements de toute nature sur l'autre partie dont elle aurait eu connaissance à I'occasion de l'exécution du contrat et s'engage à faire respecter cette obligation par les personnes dont elle est responsable

#### **ARTICLE 17 : LANGUE DU CONTRAT**

Le présent acte est conclu et rédigé en langue française.

Dans le cas où il serait traduit en une ou plusieurs langues étrangères, seul le texte français ferait foi en cas de litige entre les parties.

#### **ARTICLE 18 : DROIT APPLICABLE-LITIGES**

Le présent acte est soumis au droit français.

En cas de contestation sur l'interprétation et sur l'exécution de l'une quelconque des dispositions du présent contrat et à défaut d'accord des parties pour avoir recours à une procédure d'arbitrage, les tribunaux de TOULOUSE seront seuls compétents pour connaître du litige, nonobstant le pluralité de défendeurs ou l'appel en garantie.